# **Entwicklung einer Website, die den eigenen Schulunterricht unterstützt ± eine Anleitung für Lehrer**

**Hausarbeit** (nach § 9 APVO 2010)

im Studienseminar Lüneburg für die Lehrämter an Grund-, Haupt- und Realschulen Horst-Nickel-Str. 2c 21337 Lüneburg

**Erstgutachter (Physik):** Wolfgang Materlik (Studienseminar Buchholz) **Zweitgutachter (Pädagogik):** Hans-Adolf Ahrens (Studienseminar Lüneburg)

> Roland Mandel Lüner Weg 43 21337 Lüneburg [r.mandel@gmx.de](mailto:r.mandel@gmx.de)

Realschule Oedeme Oedemer Weg 94 21335 Lüneburg

Juli 2011

# **Inhaltsverzeichnis**

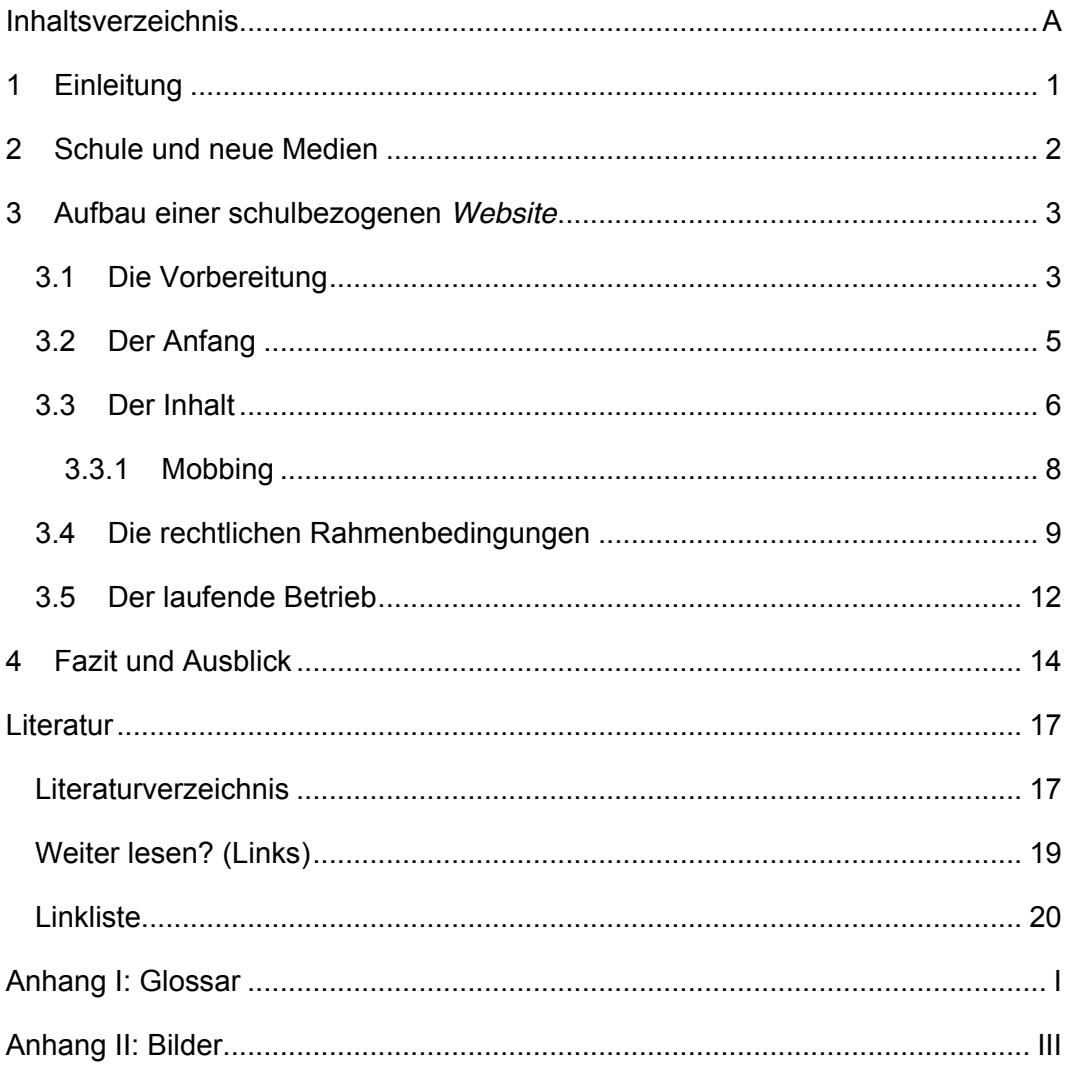

Anmerkungen:

- · In der vorliegenden Hausarbeit ist trotz der Beschränkung auf die männliche – immer auch die weibliche Form gemeint.
- Eine elektronische Version dieser Arbeit ist auf meiner Schul-Website abrufbar: http://schule-mandel.jimdo.com/ (im Bereich "Anwärter & Co"). Das nötige Passwort teile ich auf Anfrage mit: r.mandel@gmx.de.

### <span id="page-2-0"></span>**1 Einleitung**

Die gemeinhin unter dem Begriff "neue Medien" zusammengefassten *audiovisuellen* Medien entwickeln sich rasant, das *Internet* breitet sich in alle Lebensbereiche aus, alte und *neue Medien* wachsen zusammen und führen zu neuen Formen der gesellschaftlichen Kommunikation und der Informationswege. *Medienkompetenz* wird zu einer Schlüsselqualifikation für berufliche Perspektiven.<sup>1</sup> Auch die Schule muss sich dieser Veränderung stellen, "Schulen ans Netz" heißt es z.B. beim vom *BMBF* geförderten Verein.<sup>2</sup> Das *Internet* sollte für Schüler – aber nicht zuletzt auch für Lehrer – ein selbstverständlicher Bestandteil des Schulalltags werden.

Nach diesem Verständnis richtet sich die vorliegende Arbeit in erster Linie an Lehrer. Durch ihren anleitenden Charakter möchte sie dazu beitragen, bestehende Hemmnisse in der Lehrerschaft in Bezug auf den Aufbau einer - den Unterricht unterstützenden - *Website*<sup>3</sup> abzubauen. Eine *Website* bietet nicht nur neue Möglichkeiten der Kommunikation zwischen allen Beteiligten (ohne Papier, schnell und *multimedial*), sondern fördert auch die *Medienkompetenz* auf Seiten der Schüler und vor allem des jeweiligen Lehrers. Konkret wird anhand des Anbieters Jimdo<sup>4</sup> aufgezeigt, wie relativ schnell, ohne Vorkenntnisse (z.B. von Programmiersprachen) und mit wenig Aufwand, schrittweise eine kostenlose *Website* für die eigenen Schulzwecke aufgebaut werden kann und wie typischerweise auftretende Probleme vermieden werden können.

Diese Arbeit lässt sich in erster Linie dem APVO-Kompetenzbereich 4<sup>5</sup> zuordnen<sup>6</sup> und basiert insgesamt vor allem auf eigenen Erfahrungen beim Aufbau und Betrieb meiner Schul-*Website<sup>7</sup>* (seit 16.01.2011) sowie auf vielen Online-Quellen (siehe z.B. Literatur). Um die Vorzüge der diversen *Internet*-Verweise nutzen zu können, ist eine elektronische Lektüre zu empfehlen. Zum besseren Verständnis enthält diese Arbeit ein Glossar, das die *kursiv* dargestellten Begriffe und Abkürzungen erläutert. Verweise im Text auf andere Kapitel sind dagegen grau hervorgehoben.

 $1$  NiLS (2010)

<sup>2</sup> siehe Schulen ans Netz e. V.:<http://www.schulen-ans-netz.de/>

<sup>3</sup> *Website* = ein Webangebot, bestehend aus mehreren *Webseiten*

<sup>4</sup> [http://www.jimdo.com](http://www.jimdo.com/)

<sup>&</sup>lt;sup>5</sup> Kompetenzbereich 4: Mitwirken bei der Gestaltung der Eigenverantwortlichkeit der Schule und Weiterentwickeln der eigenen Berufskompetenz. <sup>6</sup> APVO (2010b), S. 4

<sup>7</sup> <http://schule-mandel.jimdo.com/> -> siehe auch Anhang-Bild 1

### <span id="page-3-0"></span>**2 Schule und neue Medien**

Laut einer Studie der *Initiative D21* aus dem Jahre 2010 stellen an deutschen Schulen Unterricht und digitale Medien "immer noch getrennte Welten dar". <sup>8</sup> Auch der Generationswechsel an den Schulen hat bisher scheinbar nicht zu einer grundlegenden Änderung geführt. <sup>9</sup> Auf der anderen Seite nutzen laut aktuellen Studien inzwischen bis zu 100% aller Schüler gelegentlich das *Internet*, 10,11 gut die Hälfte aller Jugendlichen (12-19 Jahre) besitzt sogar einen *Internet*anschluss im eigenen Zimmer (52%). <sup>12</sup> Zwar schreitet die Digitalisierung der Lebensumwelt der Schüler immer weiter voran, die klassischen Medienbereiche wie Hörfunk, Fernsehen oder Printmedien verlieren immer mehr an Bedeutung <sup>13</sup> und die *Medienkompetenz* wird zur qualifikatorischen Grundanforderung für die Teilhabe am Arbeitsmarkt,<sup>14</sup> aber Schule und Lehrer haben Schwierigkeiten, mit dieser Entwicklung Schritt zu halten.

In den Bildungsstandards zeichnet sich diese Entwicklung bisher nur zum Teil ab, aber die herausragende Bedeutung der *Medienkompetenz* wurde inzwischen erkannt. Um Schülern "ein sachgerechtes, selbstbestimmtes, kreatives und sozial verantwortliches Handeln in einer von Medien geprägten Welt" zu ermöglichen, sollen vorhandene Medienangebote (vor allem Computer und Internet) genutzt werden, um z.B. eigene Medienbeiträge zu erstellen und zu verbreiten, so heißt es im Leitfaden zur *Medienkompetenz* der Niedersächsischen Landesschulbehörde. Die Schulen werden aufgefordert, dafür "geeignete Lern- und Arbeitsmöglichkeiten zu schaffen".<sup>15</sup> In den Niedersächsischen Kerncurricula wird die *Medienkompetenz* mittlerweile teilweise berücksichtigt, so z.B. im Fach Biologie (Kompetenzbereich Kommunikation): "Die Schüler und Schülerinnen nutzen Datenquellen zielgerichtet und verarbeiten diese unter Anwendung verschiedener Techniken und Methoden, insbesondere unter Nutzung *neuer Medien*."<sup>16</sup>

Am Ende jedes Abschnittes gebe ich eine "Empfehlung" für eine grobe Orientierung. Zu bedenken ist, dass diese Ratschläge selbstverständlich ohne Gewähr sind und eine eigene Auseinandersetzung mit dem jeweiligen Thema

<sup>8</sup> Wagner (2010), S. 6

 $^9$  Biermann (2009), S. 213ff und Hokan (2011), S. 146

<sup>&</sup>lt;sup>10</sup> InitiativeD21 (2011), S. 16<br><sup>11</sup> ARD-ZDF (2011)<br><sup>12</sup> MPFS (2010a)<br><sup>13</sup> Kaminski, W. (2010), S. 47<br><sup>14</sup> Wagner, (2010), S. 7

<sup>&</sup>lt;sup>14</sup> Wagner, (2010), S.  $\tilde{7}$ <br><sup>15</sup> Hauf-Tulodziecki, & Wilholt-Keßling (2010), S. 8f<br><sup>16</sup> Nds. Kultusministerium (2007), S. 76

nicht ersetzen können. Anschließend gebe ich jeweils unter "Weiter lesen?" Tipps für das vertiefende Einarbeiten in das Thema.

**Weiter lesen? Medienkompetenz**: [Medienpädagogische Beratung Niedersachsen,](http://www.nibis.de/nli1/chaplin/portal%20neu/materialien_verleih/nils_publikationen/medienberatung/medienberatung.html) [BMBF-Bericht zur Medienbildung 2009](http://www.bmbf.de/pub/kompetenzen_in_digitaler_kultur.pdf) **Jugendliche & Neue Medien:** [JIM-Studie 2010](http://www.mpfs.de/index.php?id=181) zum Umgang 12- bis19-Jähriger mit Medien. [KIM-Studie 2010](http://mpfs-neu.de.server422-han.de-nserver.de/index.php?id=192) zum Stellenwert der Medien im Alltag von Kindern (6-13 Jahre), [ARD/ZDF Onlinestudie 2011,](http://www.ard-zdf-onlinestudie.de/) [\(N\)ONLINER Atlas 2011.](http://www.initiatived21.de/wp-content/uploads/2011/07/NOnliner2011.pdf)

## <span id="page-4-0"></span>**3 Aufbau einer schulbezogenen** *Website*

### **3.1 Die Vorbereitung**

Bevor der eigentliche Aufbau einer *Website* beginnt, sollte überlegt werden, welche Zielgruppe erreicht und welche Aufgaben erfüllt werden sollen. Diese Anleitung geht davon aus, dass ein Webangebot zur Unterstützung des eigenen Schulunterrichts entwickelt werden soll. Sie orientiert sich dabei an meiner eigenen Schul-*Website* (vgl. [1\)](#page-2-0), die sich als freiwilliges und zusätzliches Angebot zum Unterricht versteht. Da in meinen Klassen der Zugang zum *Internet* (noch) nicht für alle Schüler gegeben ist [\(3.5\)](#page-13-0), sehe ich die Freiwilligkeit und auch die Zusätzlichkeit bisher als alternativlos an.

Unabhängig davon, ob meiner Entscheidung gefolgt wird oder nicht, stellt sich zunächst die Frage, bei welchem Anbieter die Website aufgebaut werden soll. Im Folgenden wird aufgrund meiner positiven persönlichen Erfahrungen genauer auf das kostenlose Angebot von Jimdo eingegangen, bei dem in Form eines Baukastens relativ einfach verschiedene Elemente (wie Texte, Tabellen, *Blog*, *Gästebuch*, Bilder oder z.B. *Youtube*-Videos etc.) in einer *Website* vereint werden können. Weitere kostenlose Anbieter sind beispielsweise Beepworld<sup>17</sup> oder nPage<sup>18</sup>. Zum Vergleich verschiedener kostenloser Homepage-Anbieter empfehle ich einen Blick in den Test über Baukästen für die eigene Homepage von Getestet.de<sup>19</sup>. Wird eher eine Art Zeitung im Netz gewünscht (z.B. eine Online-Schülerzeitung, bei der die regelmäßige Informationsfunktion im Vordergrund steht), so passt wahrscheinlich ein reines (kostenloses) *Blog*-Angebot wie das von WordPress<sup>20</sup> besser (vgl. z.B. mein *Blog* Trollschule<sup>21</sup>).

<sup>&</sup>lt;sup>17</sup> [http://www.beepworld.de](http://www.beepworld.de/)<br>
<sup>18</sup> [http://www.npage.de](http://www.npage.de/)<br>
<sup>19</sup> <http://www.getestet.de/kostenlose-homepages><br>
<sup>20</sup> <http://wordpress-deutschland.org/><br>
<sup>21</sup> <http://trollblume.net/schule/>

Generell ist darauf hinzuweisen, dass die im kostenlosen Angebot von Jimdo erstellten Seiten jeweils eine Werbung für Jimdo enthalten (Abb.1). Dies ist allerdings die einzige Werbung, was im Unterschied zu anderen Anbietern vergleichsweise wenig ist. Wenn eine *Website* ohne Werbung gewünscht wird, dann ist ein kostenpflichtiges Angebot von | Abb. 1: Werbung

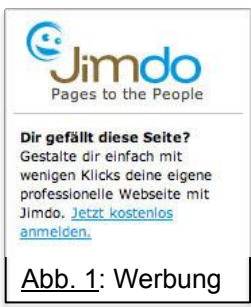

Jimdo (z.B. Jimdo Pro für 5  $\epsilon$  im Monat<sup>22</sup>) oder eines anderen Anbieters in Erwägung zu ziehen. Aus diesem Grunde wurde beispielsweise für die *Website* des ersten Lüneburger Schüler-Podcast "Radio Inner-City"<sup>23</sup> (seit Juni 2011 als Angebot des Anwärters K. Chodzinski und der Schüler Radio AG der Hauptschule Stadtmitte) das kostenpflichtige Angebot von 1&1<sup>24</sup> genutzt.

Sollen mit dem Webangebot noch weitergehende Ziele erreicht werden (z.B. unbegrenzter Speicherplatz, *FTP*-Zugang oder eine eigene *Domain* mit dazugehörigen Mailadressen etc.), dann geht kein Weg an einem professionellen aber mit Kosten verbundenen – Angebot vorbei, z.B. von 1&1 $^{25}$  oder Bluehost<sup>26</sup> (ab ca. 60 ¼ pro Jahr). Auch der Niedersächsische Bildungsserver (*NiBiS*) bietet verschiedene Dienste wie Speicherplatz für Schulen, geschützte Bereiche oder eine Kooperations- und Lernplattform (*nline*) an.<sup>27</sup> Diese Angebote sind allerdings schwerer verständlich und bieten darüber hinaus weniger Möglichkeiten als z.B. Jimdo.

Zu guter Letzt muss eine Entscheidung über die *Internet*adresse (*URL*) der *Website* getroffen werden. Zum einen sollte sie eingängig und kurz sein, zum anderen aber einen Bezug zum Inhalt und evtl. zur Lehrerpersönlichkeit haben. Nicht zu vergessen ist, dass bei dem kostenlosen Angebot von Jimdo immer noch der Zusatz "jimdo.com" hinter der frei zu wählenden Adresse steht (bei Jimdo Pro oder Business nicht).

**Empfehlung:** Für den Anfang: [Jimdo](http://www.jimdo.com/) probieren [\(3.2\)](#page-6-0), für eine Art Zeitung: [WordPress,](http://wordpress-deutschland.org/) für Profi-Ansprüche: [Bluehost](http://www.bluehost.com/)

**Weiter lesen?** [Homepages-Test](http://www.getestet.de/kostenlose-homepages)

 $\begin{array}{l} \n ^{22}\n \frac{\text{http://de.jimdo.com/preise/jimdopro/}}{\text{http://radio-inner-city.de}}\\ \n ^{23}\n \frac{\text{http://radio-inner-city.de}}{\text{http://www.1und1.info/xml/order/WebHostingHome}}\\ \n ^{24}\n \frac{\text{http://www.1und1.info/S0/xml/order/WebHostingHome}}{\text{http://www.1und1.info:80/xml/order/FirmenHomepageTariff}}\\ \n ^{26}\n \frac{\text{http://www.bluehost.com/}}{\text{Evsel (2003): http://www.nibis.de/nibis.php.html?menid=1046}} \n \end{array}$  $\begin{array}{l} \n ^{22}\n \frac{\text{http://de.jimdo.com/preise/jimdopro/}}{\text{http://radio-inner-city.de}}\\ \n ^{23}\n \frac{\text{http://radio-inner-city.de}}{\text{http://www.1und1.info/xml/order/WebHostingHome}}\\ \n ^{24}\n \frac{\text{http://www.1und1.info/S0/xml/order/WebHostingHome}}{\text{http://www.1und1.info:80/xml/order/FirmenHomepageTariff}}\\ \n ^{26}\n \frac{\text{http://www.bluehost.com/}}{\text{Evsel (2003): http://www.nibis.de/nibis.php.html?menid=1046}} \n \end{array}$  $\begin{array}{l} \n ^{22}\n \frac{\text{http://de.jimdo.com/preise/jimdopro/}}{\text{http://radio-inner-city.de}}\\ \n ^{23}\n \frac{\text{http://radio-inner-city.de}}{\text{http://www.1und1.info/xml/order/WebHostingHome}}\\ \n ^{24}\n \frac{\text{http://www.1und1.info/S0/xml/order/WebHostingHome}}{\text{http://www.1und1.info:80/xml/order/FirmenHomepageTariff}}\\ \n ^{26}\n \frac{\text{http://www.bluehost.com/}}{\text{Evsel (2003): http://www.nibis.de/nibis.php.html?menid=1046}} \n \end{array}$  $\begin{array}{l} \n ^{22}\n \frac{\text{http://de.jimdo.com/preise/jimdopro/}}{\text{http://radio-inner-city.de}}\\ \n ^{23}\n \frac{\text{http://radio-inner-city.de}}{\text{http://www.1und1.info/xml/order/WebHostingHome}}\\ \n ^{24}\n \frac{\text{http://www.1und1.info/S0/xml/order/WebHostingHome}}{\text{http://www.1und1.info:80/xml/order/FirmenHomepageTariff}}\\ \n ^{26}\n \frac{\text{http://www.bluehost.com/}}{\text{Evsel (2003): http://www.nibis.de/nibis.php.html?menid=1046}} \n \end{array}$  $\begin{array}{l} \n ^{22}\n \frac{\text{http://de.jimdo.com/preise/jimdopro/}}{\text{http://radio-inner-city.de}}\\ \n ^{23}\n \frac{\text{http://radio-inner-city.de}}{\text{http://www.1und1.info/xml/order/WebHostingHome}}\\ \n ^{24}\n \frac{\text{http://www.1und1.info/S0/xml/order/WebHostingHome}}{\text{http://www.1und1.info:80/xml/order/FirmenHomepageTariff}}\\ \n ^{26}\n \frac{\text{http://www.bluehost.com/}}{\text{Evsel (2003): http://www.nibis.de/nibis.php.html?menid=1046}} \n \end{array}$  $\begin{array}{l} \n ^{22}\n \frac{\text{http://de.jimdo.com/preise/jimdopro/}}{\text{http://radio-inner-city.de}}\\ \n ^{23}\n \frac{\text{http://radio-inner-city.de}}{\text{http://www.1und1.info/xml/order/WebHostingHome}}\\ \n ^{24}\n \frac{\text{http://www.1und1.info/S0/xml/order/WebHostingHome}}{\text{http://www.1und1.info:80/xml/order/FirmenHomepageTariff}}\\ \n ^{26}\n \frac{\text{http://www.bluehost.com/}}{\text{Evsel (2003): http://www.nibis.de/nibis.php.html?menid=1046}} \n \end{array}$  $\begin{array}{l} \n ^{22}\n \frac{\text{http://de.jimdo.com/preise/jimdopro/}}{\text{http://radio-inner-city.de}}\\ \n ^{23}\n \frac{\text{http://radio-inner-city.de}}{\text{http://www.1und1.info/xml/order/WebHostingHome}}\\ \n ^{24}\n \frac{\text{http://www.1und1.info/S0/xml/order/WebHostingHome}}{\text{http://www.1und1.info:80/xml/order/FirmenHomepageTariff}}\\ \n ^{26}\n \frac{\text{http://www.bluehost.com/}}{\text{Evsel (2003): http://www.nibis.de/nibis.php.html?menid=1046}} \n \end{array}$  $\begin{array}{l} \n ^{22}\n \frac{\text{http://de.jimdo.com/preise/jimdopro/}}{\text{http://radio-inner-city.de}}\\ \n ^{23}\n \frac{\text{http://radio-inner-city.de}}{\text{http://www.1und1.info/xml/order/WebHostingHome}}\\ \n ^{24}\n \frac{\text{http://www.1und1.info/S0/xml/order/WebHostingHome}}{\text{http://www.1und1.info:80/xml/order/FirmenHomepageTariff}}\\ \n ^{26}\n \frac{\text{http://www.bluehost.com/}}{\text{Evsel (2003): http://www.nibis.de/nibis.php.html?menid=1046}} \n \end{array}$  $\begin{array}{l} \n ^{22}\n \frac{\text{http://de.jimdo.com/preise/jimdopro/}}{\text{http://radio-inner-city.de}}\\ \n ^{23}\n \frac{\text{http://radio-inner-city.de}}{\text{http://www.1und1.info/xml/order/WebHostingHome}}\\ \n ^{24}\n \frac{\text{http://www.1und1.info/S0/xml/order/WebHostingHome}}{\text{http://www.1und1.info:80/xml/order/FirmenHomepageTariff}}\\ \n ^{26}\n \frac{\text{http://www.bluehost.com/}}{\text{Evsel (2003): http://www.nibis.de/nibis.php.html?menid=1046}} \n \end{array}$  $\begin{array}{l} \n ^{22}\n \frac{\text{http://de.jimdo.com/preise/jimdopro/}}{\text{http://radio-inner-city.de}}\\ \n ^{23}\n \frac{\text{http://radio-inner-city.de}}{\text{http://www.1und1.info/xml/order/WebHostingHome}}\\ \n ^{24}\n \frac{\text{http://www.1und1.info/S0/xml/order/WebHostingHome}}{\text{http://www.1und1.info:80/xml/order/FirmenHomepageTariff}}\\ \n ^{26}\n \frac{\text{http://www.bluehost.com/}}{\text{Evsel (2003): http://www.nibis.de/nibis.php.html?menid=1046}} \n \end{array}$  $\begin{array}{l} \n ^{22}\n \frac{\text{http://de.jimdo.com/preise/jimdopro/}}{\text{http://radio-inner-city.de}}\\ \n ^{23}\n \frac{\text{http://radio-inner-city.de}}{\text{http://www.1und1.info/xml/order/WebHostingHome}}\\ \n ^{24}\n \frac{\text{http://www.1und1.info/S0/xml/order/WebHostingHome}}{\text{http://www.1und1.info:80/xml/order/FirmenHomepageTariff}}\\ \n ^{26}\n \frac{\text{http://www.bluehost.com/}}{\text{Evsel (2003): http://www.nibis.de/nibis.php.html?menid=1046}} \n \end{array}$ 

### <span id="page-6-0"></span>**3.2 Der Anfang**

Der Aufbau der *Website* beginnt mit der **Anmeldung** auf [http://www.jimdo.com:](http://www.jimdo.com/) Dort eine Wunschadresse auswählen, die eigene *E-Mail*-Adresse angeben, die AGBs<sup>28</sup> akzeptieren und auf "Kostenlose Webseite erstellen" klicken (Abb. 2). Einige Minuten später kommt eine E-Mail mit den **Abb. 2: Anmeldung** 

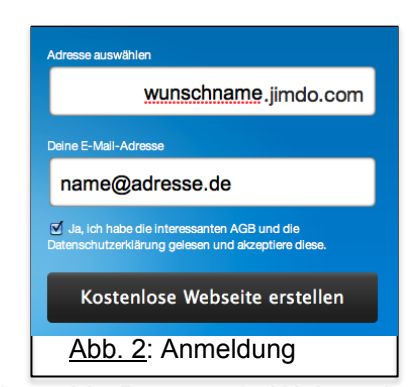

Zugangsdaten (*Link* zur neuen *Website* und ein Anmelde-Passwort). Während der Wartezeit werden auf der Anmeldeseite in einem Video die ersten Schritte erklärt. Der *Link* zu diesem Einführungsvideo findet sich auch in der Zugangsdaten-Mail. Nun wird das Passwort kopiert und dem *Link* zur *Website* gefolgt, die zu Beginn so aussieht, wie in Anhang-Bild 2.

Nach den Anweisungen auf dieser Seite wird zuerst "Anmelden" angeklickt, dann das kopierte Passwort eingegeben und durch einen Klick auf "Anmelden" bestätigt. Im angemeldeten (eingeloggten) Zustand erscheinen am unteren rechten Ende der jeweiligen Seite die beiden *Links* "Jimdo-Logout" und "Ansicht":

Jimdo-Logout | Ansicht | Über "Ansicht" kann die jeweilige *Webseite* so angezeigt werden, wie sie für nicht angemeldete Besucher erscheint (also ohne die zusätzlichen *Links* und Möglichkeiten der Bearbeitung). Über den Logout-*Link* erfolgt die Abmeldung. Für eine Veränderung der *Website* ist eine erneute Anmeldung mit Hilfe des Passwortes nötig.

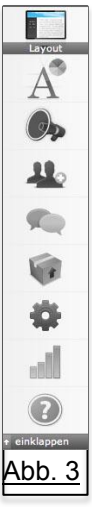

Nach der Anmeldung wird am rechten Seitenrand eine **Bearbeitungsleiste** (Abb. 3) zur neuen *Website* sichtbar. Wird mit der Maus auf eines der Symbole gegangen, erscheint der dazugehörige Name des Bearbeitungsbereiches und ein Klick öffnet das dazugehörige Fenster. Folgende Bereiche stehen zur Verfügung (von oben nach unten): Layout (Veränderung des Erscheinungsbildes, siehe Anhang-Bild 3), Style (Schriftformate), *Blog* (erst zugänglich, wenn bereits ein *Blog* eingerichtet ist [\(3.3\)](#page-7-0), Freunde (Verknüpfungen zu anderen Jimdo-*Usern*), Nachrichten (Mitteilungen an Freunde), Upgrade (Informationen zu den

Abb. 3 | kostenpflichtigen Jimdo-Angeboten), Einstellungen (hier können alle weiteren Einstellungen eingesehen und verändert werden), Statistik (nur bei kostenpflichtigen Versionen - zu einer Alternative siehe [3.5\)](#page-13-0) und Hilfe (Tipps und Anleitungen). Zunächst empfehle ich, das anfängliche Anmelde-Passwort in ein selbst gewähltes zu ändern. Dabei wird auch die Einstellungsprozedur kennen

<sup>&</sup>lt;sup>28</sup> <http://de.jimdo.com/info/agb/>

gelernt: Das Passwort kann im "Einstellungen"-Fenster (Anhang-Bild 4) unter "Anmelden" bei "Passwort" geändert werden (zur Sicherheit mit Groß-, Kleinbuchstaben und Zahlen).

Die Vorgehensweise bei der Bearbeitung der neuen *Website* ist relativ transparent. Es lohnt, sich an dieser Stelle selber auszuprobieren und ohne Anleitung zu versuchen, die *Website* im Sinne von John Dewey's "learning by doing"<sup>29</sup> zu gestalten. In einer weiteren *E-Mail* von Jimdo (Anhang-Bild 5) findet sich evtl. benötigte **Starthilfe** in fünf Schritten mit *Links* zu erklärenden Videos<sup>30</sup> über Layout, Titelbild, Navigation und Inhalt (zu den beiden Letztgenannten siehe auch [3.3\)](#page-7-0) sowie über die Möglichkeit, zu kostenpflichtigen Jimdo-Angeboten zu wechseln. Generell bietet Jimdo Unterstützung an über das Fragezeichen  $\bigcirc$  in der Bearbeitungsleiste (s.o.). Dort finden sich u.a. Videos, "Häufige Fragen", ein Online-*Wiki* und ein Forum, in dem sich die Nutzer gegenseitig helfen. Support durch das Jimdo Team wird ausschließlich per E-Mail "so schnell wie möglich" geleistet, Jimdo Pro Nutzern wird dagegen eine Beantwortung von Fragen in "1-3 Tagen" und Jimdo Business Kunden in "1-2 Stunden" zugesichert.<sup>31</sup>

**Empfehlung:** Auf [http://www.jimdo.com](http://www.jimdo.com/) anmelden und sich trauen loszulegen! Weiter lesen? [Checkliste für den Start](http://de.jimdo.com/info/tools/checkliste-1/) (inkl. Videos)

### <span id="page-7-0"></span>**3.3 Der Inhalt**

Soll nun die eigene *Website* mit Inhalt gefüllt werden, so ist es ratsam, zunächst einzelne Seiten und damit die **Struktur** der *Website* festzulegen. Unabhängig davon, welches Layout am Anfang gewählt wurde, findet sich oben oder an einer Seite die sogenannte "Navigation" mit Links zu den einzelnen Unterseiten der *Website* (es sind z.B. "Startseite", "Linktipps" oder "Gästebuch" vorgegeben).

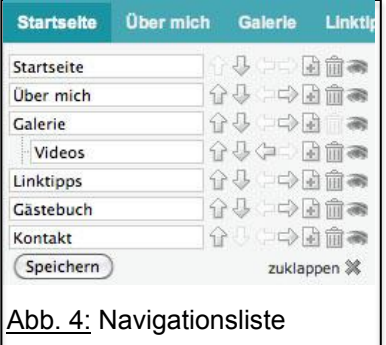

Diese Struktur kann flexibel angepasst werden, indem mit der Maus auf die Navigation gegangen und "Navigation bearbeiten" angeklickt wird. In der erscheinenden Liste (Abb. 4) kann jede Seite umbenannt (in den Namen klicken), gelöscht (auf Papierkorb klicken), in der Reihenfolge verschoben (vertikale Pfeile), in der Hierarchie verschoben

 $^{29}$  Joas (2000), S. 501<br> $^{30}$  Diese Tipps und Videos finden sich auch unter: <http://de.jimdo.com/info/tools/checkliste-1/>

<sup>31</sup> <http://de.jimdo.com/tour/support/> - In meinem Fall als kostenloser Jimdo Nutzer hat die Beantwortung einer Anfrage drei Tage gedauert.

(horizontale Pfeile) oder auch unsichtbar gemacht werden<sup>32</sup> (über das Auge). Über das Plus können neue Seiten hinzugefügt werden.

Generelle Voraussetzung für Änderungen ist zum einen die Anmeldung [\(3.2\)](#page-6-0), zum anderen müssen Änderungen über den "Speichern"-Button wirksam gemacht werden. Jede Seite ist zu Beginn bereits mit Beispiel-**Inhalten** versehen (z.B. Texte oder Bilder), die beliebig gelöscht oder verändert werden können. Bei einem Klick auf das jeweilige Element öffnet sich ein Fenster mit verschiedenen Veränderungsmöglichkeiten (Anhang-Bild 6) Ähnlich wie beim Navigations-Fenster (s.o.) ist es außerdem möglich, die Position des Elementes auf der Seite vertikal zu verschieben (über die Pfeile) oder es zu löschen (Papierkorb). Über das Plus können neue Elemente (z.B. Überschriften, Textfelder mit oder ohne Bild, Bildergalerien, *Blog*, Dokumente, Videos oder ein *Gästebuch* etc.) per Mausklick hinzugefügt werden (Anhang-Bild 7).

Um eine Vorstellung dafür zu bekommen, welche Bereiche und Elemente eine *Website* zur Unterstützung des Schulunterrichts haben kann, empfehle ich den Blick auf meine Schul-*Website* (Anhang-Bild 1) sowie auf die von Frau Lüdemann und von Herrn Heerbeck<sup>33</sup>. Neben Bereichen pro Fach oder pro Klasse [\(4\)](#page-15-0) halte ich ein *Blog* für aktuelle Mitteilungen für sehr sinnvoll. Ebenfalls als wichtig erachte ich eine Kontaktmöglichkeit (das Element dafür heißt "Formular") und auch ein Gästebuch, da durch diese Elemente die ansonsten nur einseitige Kommunikationsrichtung vom Sender zum Empfänger (z.B. vom Lehrer zum Schüler) aufgebrochen wird.<sup>34</sup> Darüber hinaus habe ich durch das Gästebuch ein überwiegend positives Feedback erfahren, was motivierend und wertschätzend auf mich wirkt  $-$  m.E. ein gutes Mittel gegen Burnout!<sup>35</sup>

Einige Inhalte können nur durch die Einbindung von Angeboten externer Anbieter auf der *Website* integriert werden. Dazu zählen z.B. Google Maps (Karten) und Google Calendar (Kalender) als kostenlose Google-Dienste<sup>36</sup>. Daneben habe ich auf meiner Schul-*Website* zwei weitere externe und kostenlose Dienste eingebaut, nämlich einen Besucherzähler $37$  auf der Startseite und die inzwischen geschlossene Chatmöglichkeit<sup>38</sup> [\(3.3.1\)](#page-9-0). Diese Dienste finden sich entweder in

<sup>&</sup>lt;sup>32</sup> Es verbleibt nur im angemeldeten Zustand sichtbar, normale Nutzer sehen es nicht.<br>
<sup>33</sup> [http://schule-mandel.jimdo.com/,](http://schule-mandel.jimdo.com/)<http://lernstoff4u.jimdo.com/> und<http://heerbeck.de/><br>
<sup>34</sup> Kaminski (2010), S.47<br>
<sup>35</sup> Schenk

der angezeigten Auswahl beim Hinzufügen neuer Elemente (s.o. und Anhang-Bild 7) oder es muss ein *HTML*-Text kopiert und in das Element "Widget / HTML" **EXECUTE VERGINAL EINGESETZT WERDEN.** 

Platzprobleme spielen zunächst keine Rolle; ich habe nach einem halben Jahr intensiver Nutzung knapp 6% des kostenlosen Speicherplatzes (500 MB) belegt.

**Empfehlung:** Mindestens ein Bereich "Aktuelles" (*Blog*), Bereiche pro Fach, Gästebuch und Kontakt (Formular) + siehe [3.3.1.](#page-9-0) Weiter lesen? Hilfe zur [Navigation](http://de.jimdo.com/wiki/Navigation) (Struktur) und zu den [Elementen](http://de.jimdo.com/wiki/Elemente) (Inhalt).

#### <span id="page-9-0"></span>**3.3.1 Mobbing**

Pöbeleien, Beschimpfungen und Beleidigungen unter Jugendlichen hat es schon immer gegeben, doch moderne Kommunikationsmittel und die damit verbundene Möglichkeit der Anonymität führen zu einer neuen Dimension des Mobbings (*Cyber-Mobbing*).<sup>39</sup> Mobbing im *Internet* ist weit verbreitet: Inzwischen hat bereits jeder vierte Nutzer *Cyber-Mobbing* erfahren müssen. Bei Kindern und Jugendlichen betrifft es in erster Linie die sensiblen Altersklassen der 11- bis 16- Jährigen (Opfer sind vor allem Mädchen in Klasse 7) und dabei stammen die Täter zu über 80 % aus der eigenen Klasse. <sup>40</sup> Pöbel-Plattformen wie iShareGossip<sup>41</sup> erreichen große Popularität, indem sie ein Forum für anonyme Beschimpfungen und Beleidigungen bieten. <sup>42</sup> Dass virtuelle Belästigungen durchaus tragische Folgen in der realen Welt haben können, zeigen Meldungen über Selbstmorde unter Online-Mobbing-Opfern im Schulalter.<sup>43</sup>

Auch eine *Website* zur Unterstützung des Unterrichts kann, sobald sie Kommentarmöglichkeiten oder andere Formen einer interaktiven Beteiligung bietet [\(3.3\)](#page-7-0), ein virtueller Raum für Mobbing-Aktivitäten sein. Auf meiner *Webseite* ist es beispielsweise im *Gästebuch* und bei der *Chat*möglichkeit zu nicht mehr tolerierbaren Mobbing-Tendenzen gekommen, als z.B. unter dem Namen einer nicht beteiligten Schülerin (Klasse 6) Beschimpfungen und Diffamierungen gegenüber anderen geäußert wurden (Anhang-Bilder 8 & 9 und [3.5\)](#page-13-0). Solchen Auswirkungen kann entgegenwirkt werden, indem Beiträge (im angemeldeten Zustand) aus dem *Gästebuch* gelöscht oder die *Gästebuch*-Einstellungen gleich so vorgenommen werden, dass Einträge erst nach Begutachtung durch den Betreiber der *Website* (Administrator) öffentlich sichtbar sind.

<sup>&</sup>lt;sup>39</sup> KEP (2011)<br><sup>40</sup> Lundgren (2010), S. 1f<br><sup>41</sup> [http://isharegossip.com/](http://isharegossip.net/) geschlossen, auf Index für jugendgefährdende Medien gesetzt<br><sup>42</sup> SpiegelOnline (2011)<br><sup>43</sup> Lundgren (2010), S. 3; SpiegelOnline (2009)

Den *Chat* habe ich dagegen inzwischen ganz geschlossen, da ich ihn nicht für unbedingt notwendig ansehe. Wird für die *Website* ein *Chat* gewünscht (Immerhin wird das Interesse einiger Schüler an der Website dadurch erhöht.<sup>44</sup> Außerdem ist es besser, die Schüler chatten dort, als bei dubiosen Anbietern.), dann sollte die Anonymität eingeschränkt werden, indem ein Angebot gewählt wird, bei dem sich Nutzer registrieren müssen.<sup>45</sup>

Sollte es auf der eigenen *Website* zu Mobbing-Tendenzen kommen, so ist schnelles Handeln angebracht, um frühzeitig entgegenwirken zu können. <sup>46</sup> *Gästebuch*, *Chat* oder ähnliche Funktionen sollten sensibel beobachtet und Auffälligkeiten sofort und konsequent durch Fach-, Klassen- und Beratungslehrer sowie Eltern und ggf. Polizei verfolgt werden. Auch das *Internet* kann helfen: Die Niedersächsische Landesmedienanstalt betreibt durch die mehrfach ausgezeichnete Selbsthilfe-Plattform Juuuport.de<sup>47</sup> eine Beratung von Mobbing-Opfern durch jugendliche Scouts zwischen 14 und 18 Jahren, die durch psychologische, juristische und medienpädagogische Fachkräfte ausgebildet wurden.<sup>48</sup>

**Empfehlung:** Vorsicht bei interaktiven Angeboten (*Gästebuch*, *Chat*...)! *Chat* entweder mit Registrierungsfunktion oder gar nicht. **Weiter lesen?** [Juuuport.de,](http://www.juuuport.de/) [Lundgren \(2010\)](http://www.dradio.de/dlf/sendungen/hintergrundpolitik/1307104/)

#### <span id="page-10-0"></span>**3.4 Die rechtlichen Rahmenbedingungen**

Ähnlich wie im Klassenraum befindet sich der Betreiber einer *Website* leicht in einer rechtlichen Grauzone, nur mit dem Unterschied, dass es im *Internet* schnell um die Weltöffentlichkeit geht. Durch die Tatsache, dass es schon beim herkömmlichen Zeigen von Filmen im Unterricht für die Rechtslage entscheidend ist, ob der enge Klassenverband als Öffentlichkeit anzusehen ist oder nicht<sup>49</sup>, wird erkennbar, dass sich das Problem im *Internet* deutlich verschärft.

**Einbettung von Videos auf der** *Website***:** Längere Ausschnitte von Filmen (z.B. Verleih-DVDs) dürfen höchstens im engen Klassenverband gezeigt werden, <sup>50</sup> wodurch sich eine Weiterverbreitung über das *Internet* ausschließt. Unerlaubte Verwertung urheberrechtlich geschützter Werke kann mit einer Geldstrafe oder

<sup>&</sup>lt;sup>44</sup> An einigen Tagen hatte ich die höchsten Zugriffszahlen auf der Chatseite.<br>
<sup>45</sup> Die Chatmöglichkeit von **http://schule-mandel.jimdo.com** enthielt dieses nicht [\(3.3\)](#page-7-0).<br>
<sup>46</sup> Lundgren (2010), S. 5<br>
<sup>47</sup> http://www.juuup das Zeigen von Filmen im Schulunterricht innerhalb des engen Klassenverbandes fast immer als nicht öffentlich anzusehen. (NiLS 2011; DStGB 2011)<br><sup>50</sup> Strahl (2010), S. 9

einer Freiheitsstrafe von bis zu drei Jahren bestraft werden, außerdem drohen Abmahnung, einstweilige Verfügung und Klage. Selbst erstellte Filme<sup>51</sup> können dagegen uneingeschränkt auf die *Website*, solange die Persönlichkeitsrechte beteiligter Personen geschützt sind (s.u.). Filme aus dem *Internet* (z.B. von *Youtube*) dürfen in der Regel nur per *Streaming-Verfahren* genutzt werden und nur bei "rein persönlicher" Nutzung.<sup>52</sup> Ob im Fall einer *Website* zur Lehrtätigkeit eine rein persönliche Nutzung vorliegt oder nicht, ist rechtlich umstritten. Bisher gibt es in Deutschland keine spezifische Rechtsprechung in diesem Bereich.<sup>53</sup>

Bei Jimdo ist es über das Element "Youtube etc." Fil YouTube etc. | sehr einfach, z.B. existierende *Youtube*-Videos so in die *Website* einzubinden, dass ein Vorschaubild des Videoclips angezeigt wird, in dem der Film durch Mausklick abgespielt werden kann ("eingebettete" Videos, Anhang-Bild 10). Solange eingebettete Videos legal bei *Youtube* eingestellt werden, ist das auch problemlos. Anders verhält es sich aber bei urheberrechtswidrig eingestellten Videos: Obwohl das Video von jemand anderem bei *Youtube* hochgeladen wurde, haftet der Verwender des eingebetteten Videos wahrscheinlich über die sogenannte Mitstörerhaftung <sup>54</sup> mit. Die Kenntnis von rechtlich problematischen Inhalten verpflichtet zum Handeln, folglich sollten auf keinen Fall wahllos Videos eingebettet werden.<sup>55</sup> Relative Rechtssicherheit kann durch die Nachfrage beim Rechteinhaber (Anhang-Bild 11) oder die Verwendung von reinen *Links* zu den *Youtube*-Videos (kein Einbetten) erreicht werden<sup>56</sup>. Jimdo sagt zu dem Thema:

"Falls du andere als deine eigenen Videos auf deiner JimdoPage zeigen möchtest, frage bitte unbedingt den Urheber vorher um Erlaubnis. Auch wenn Videos über MyVideo und YouTube für jedermann frei zugänglich sind, heißt das nicht, dass du sie auf deiner Homepage erneut publizieren darfst. Bist du dir unsicher, woher das Video stammt, verwende es lieber nicht!"<sup>57</sup>

**Einbettung von Bildern**: Es existiert ein "Recht am eigenen Bild": Veröffentlichungen von Fotos mit Personen sind ohne die Einwilligung des Abgebildeten grundsätzlich unzulässig, deshalb sind die Einwilligungen einzuholen (bei Kindern von den Erziehungsberechtigten). 58 Auch bei der Nutzung von im *Internet* gefundenen Bildern ist Vorsicht geboten, wie Abmahnungen von z.T.

<sup>&</sup>lt;sup>51</sup> wie meine eigenen Filme auf youtube:<http://www.youtube.com/trollschule>  $52$  Jellissen (2010), S. 46<br> $53$  Ulbricht (2008), S. 1

 $54$  Übertragung einer Urheberrechtsverletzung auf Verwender (Mittäterschaft) (Strahl<br>2010, S. 9)

 $^{55}_{55}$  Ulbricht, (2008), S. 1ff<br> $^{56}_{56}$  JuraForum (2009)

 $57$  Jimdo (2011b)<br> $58$  Lamprecht-Weißenborn; Kocks (2009), S. 12

über tausend Euro rund um die *Website* "Marions Kochbuch" gezeigt haben.<sup>59</sup> Diese Gefahr lässt sich umgehen durch die Verwendung eigener Bilder, das vorherige Fragen der Rechteinhaber der Bilder<sup>60</sup> oder die Nutzung lizenzfreier Bilder. Mit den erweiterten Einstellungen bei der Google-Bildersuche<sup>61</sup> kann gezielt nach Nutzungsrechten von Bildern gesucht werden. Frei verwendbare Bilder finden sich z.B. bei flickr. StockExchange oder Fotolia<sup>62</sup> (und frei verwendbare Töne bei Freesound<sup>63</sup>). Aber auch dort ist ein Blick in die Lizenzbedingungen nötig, da nicht alle angebotenen Bilder beliebig verwendet werden dürfen.<sup>64</sup>

Personenbezogene Daten: Das Recht auf "informationelle Selbstbestimmung" beinhaltet die Befugnis des Einzelnen, über Preisgabe und Verwendung seiner persönlichen Daten selbst zu bestimmen, folglich ist besonders im *Internet* ein verantwortungsvoller Umgang mit Daten und Werken anderer notwendig.<sup>65</sup>

**Haftung für fremde Inhalte:** Zur pauschalen Distanzierung von Inhalten fremder *Links* versuchen viele *Website*-Betreiber durch einen Text auf der *Website* (einem sogenannten "Disclaimer") Haftungsausschluss zu erreichen (Anhang-Bild 12). Die Schutzwirkung ist nach Meinung der meisten Juristen allerdings begrenzt und ersetzt keine eigenständige Prüfung der verlinkten Inhalte.<sup>66</sup> Weiter gehende Informationen zum Haftungsausschluss sowie einige Muster-*Disclaimer* finden sich z.B. bei eRecht $24^{67}$ .

**Impressumspflicht**: Seit 1997 ist festgelegt, dass viele *Websites* ein Impressum führen müssen.<sup>68</sup> Darin werden u.a. die folgenden Fälle unterschieden: Wenn das Angebot ausschließlich persönlichen oder familiären Zwecken dient, trifft den Anbieter keine Impressumspflicht, bei geschäftsmäßigen Anbietern dagegen eine umfassende Pflicht. Websites - wie die in dieser Hausarbeit angedachte -, die nicht nur rein persönlichen Zwecken dienen, aber auch nicht geschäftsmäßig betrieben werden, trifft wahrscheinlich eine "eingeschränkte Impressumspflicht". Sie besagt, dass in dem (von jeder Seite höchstens durch zwei Mausklicks erreichbaren) Impressum zumindest Name und Anschrift anzugeben sind (Anhang-Bild 13). Auf jeder Seite einer Jimdo-*Website* ist bereits ein Link zur (mit

<sup>&</sup>lt;sup>59</sup> Bleich (2007)<br>
<sup>60</sup> Damit habe ich gute Erfahrungen gemacht.<br>
<sup>61</sup> [http://www.google.de/advanced\\_image\\_search?hl=de](http://www.google.de/advanced_image_search?hl=de)<br>
<sup>62</sup> [http://www.flickr.com/,](http://www.flickr.com/)<http://www.sxc.hu/> oder<http://de.fotolia.com/><br>
<sup>63</sup> http://freesound.o

<sup>68</sup> Ott (2008)

Inhalt zu versehenden) Impressumsseite vorgegeben. Weiter gehende Informationen zur Impressumspflicht bietet z.B. Ott  $(2008)^{69}$ .

Es ist darüber hinaus ratsam, rechtlich relevante Angebote der *Website* in einen **passwortgeschützten Bereich** zu positionieren, denn grundsätzlich ist eine weiter reichende Nutzung fremder Inhalte möglich, wenn sie nur einem begrenzten Nutzerkreis (wie nur den Unterrichtsteilnehmern) zugänglich gemacht werden.<sup>70</sup> In der kostenlosen Jimdo-Version können dafür beliebige Bereiche der Website mit einem Passwort geschützt werden<sup>71</sup>, während in den kostenpflichtigen Versionen sogar mehrere und verschiedene Passwörter möglich sind. Sollte großer Wert auf rechtliche Eindeutigkeit gelegt werden, so lohnt sich zur Klärung der Rechtslage evtl. die Online-Rechtsberatung von z.B. frag-einen-anwalt<sup>72</sup> oder der Gang zu einem Anwalt vor Ort, der sich im Internetrecht auskennt.

**Empfehlung:** Nur Filme ohne urheberrechtliche Bedenken verlinken, *Youtube*-Videos im Zweifel nicht "einbetten", frei verwendbare Bilder nutzen, sensibler Umgang mit Daten anderer, Zugang zu rechtlich relevanten *Links* über passwortgeschützte Bereiche Weiter lesen? [Schulintranetnutzung Nds.,](http://www.mk.niedersachsen.de/live/live.php?navigation_id=1856&article_id=6282&_psmand=8) [Urheberrechtsgesetz,](http://www.gesetze-im-internet.de/bundesrecht/urhg/gesamt.pdf) Lamprecht-Weißenborn; Kocks (2009), [Marions Kochbuch,](http://www.heise.de/ct/artikel/Abgekocht-291092.html) [Muster-Disclaimer,](http://www.e-recht24.de/muster-disclaimer.htm) [Impressumspflicht](http://www.linksandlaw.info/Impressumspflicht-Notwendige-Angaben.html)

### <span id="page-13-0"></span>**3.5 Der laufende Betrieb**

Ist die *Website* online, sollte sie laufend mit Inhalten gefüllt werden, damit die Schüler an die Nutzung des Angebotes herangeführt und gewöhnt werden. Für den Betreiber der *Website* ist dabei von Interesse, wie das Angebot angenommen wird - z.B. welche Seiten besucht werden, wie lange die Besuche dauern oder wann sie stattfinden. Für die Aufzeichnung und Anzeige solcher Daten stehen **Statistik**-Werkzeuge zur Verfügung, die Jimdo-Statistiklösung (über "Statistik" in der Bearbeitungsleiste, [3.2\)](#page-6-0) allerdings nur in den kostenpflichtigen Angeboten. Eine kostenlose und umfassende Alternative bietet dagegen Google Analytics<sup>73</sup> (Anmeldung ist nötig), das einfach in Jimdo zu integrieren ist<sup>74</sup>. Eine Anleitung dafür bietet die Jimdo Hilfe<sup>75</sup>. Aufgrund von datenschutzrechtlichen Bedenken ist allerdings bei Verwendung von Google Analytics ein Hinweis auf der *Website* nötig, ein Beispiel findet sich u.a. bei Datenschutzbeauftragter-info! 76

<sup>&</sup>lt;sup>69</sup> <http://www.linksandlaw.info/Impressumspflicht-Notwendige-Angaben.html><br>
<sup>70</sup> Lamprecht-Weißenborn; Kocks (2009), S. 11<br>
<sup>71</sup> unter Einstellungen/Webseite/Passw.Bereiche Reservation Passw.<br>
<u>22 http://frag-einen-anwalt</u>

<sup>&</sup>lt;sup>73</sup> [http://www.google.com/intl/de\\_ALL/analytics/](http://www.google.com/intl/de_ALL/analytics/)<br><sup>74</sup> über Einstellungen/Suchmaschinen/Google Analytics<br><sup>75</sup> [http://de.jimdo.com/wiki/Google\\_Analytics](http://de.jimdo.com/wiki/Google_Analytics)<br><sup>76</sup> Logemann (2011): [Datenschutzbeauftragter-info.de](http://www.datenschutzbeauftragter-info.de/fachbeitraege/google-analytics-datenschutzkonform-einsetzen/)

Eine Veranschaulichung von Google Analytics liefert Anhang-Bild 14, wonach auf meiner Schul-*Website* vom 16.01.11 bis zu den Sommerferien in 1982 Besuchen knapp 10.000 mal eine Seite aufgerufen wurde und sich dabei die durchschnittliche Aufenthaltsdauer auf 4:30 Minuten belief. An anderer Stelle wird dargestellt, dass die meisten Zugriffe auf die Seiten "Chat" und "Gästebuch", gefolgt von "Biologie", "aktuell", "Physik" sowie "Videos und mehr" erfolgten. Auch die am häufigsten nachgefragten Klassen-Angebote sind ersichtlich. Es ist aber nicht erkennbar, wie viele Schüler insgesamt oder einer Klasse das Angebot nutzten. Um dahingehend Hinweise zu bekommen, habe ich Ende März 2011 in meinen fünf Klassen eine Umfrage zur Nutzung der *Website* durchgeführt. Die Ergebnisse zeigten, dass nach gut zweimonatigem Betrieb schon ca. ein Drittel das Angebot regelmäßig (30%) oder unregelmäßig (38%) nutzte; 32% hatten die *Website* bis dahin noch gar nicht genutzt (Anhang-Bild 15). Darüber hinaus wurde u.a. angegeben, dass die spezifischen Klassen-Angebote neben der *Multimedia*-Seite ("Videos und mehr") und den interaktiven Elementen (*Gästebuch*, *Chat*) am beliebtesten waren. Außerdem gaben rund 5% der 125 Schüler aus den Klassenstufen 6, 7 und 9 an, zu Hause keinen *Internet*zugang zu haben und gut 3%, dass sie im *Internet* schon gemobbt wurden (3.3.1).

In regelmäßigen Abständen sollte die *Website* gesichert werden (*Backup*). Jimdo legt täglich Sicherheitskopien von allen Jimdo-*Websites* an, damit im Falle eines Systemabsturzes nichts verloren geht. Einzelne durch den Nutzer gelöschte Bereiche können jedoch (bisher) nicht wiederhergestellt werden. Deshalb sollten z.B. die kostenlosen Sicherungs-Programme HTTrack<sup>77</sup> (Windows) oder SiteSucker <sup>78</sup> (Mac) genutzt werden. Diese speichern aber passwortgeschützte Bereiche<sup>79</sup>, Bildergalerien und Filme nicht mit,  $80$  weshalb Vorsicht beim Löschen einzelner Seiten oder Elemente geboten ist.

Die neueren Entwicklungen des *Internets* betonen vor allem das Zusammenwirken sowie die Selbsttätigkeit der Nutzer (*Web 2.0*) und bieten mit ihren geringen Hemmschwellen neue Chancen für einen handlungs- und produktionsorientierten Unterricht.<sup>81</sup> Demzufolge sollte auch überlegt werden, wie die erstellte *Website* handlungsorientiert in den alltäglichen **Unterricht**

<sup>&</sup>lt;sup>77</sup> <http://www.httrack.com/><br><sup>78</sup> <http://www.sitesucker.us/home.html><br><sup>79</sup> Für das Backup evtl. die passwortgeschützten Bereiche in den Einstellungen kurz deaktivieren!<br><sup>80</sup> Jimdo (2011c)

 $81$  Wagner (2009), S. 6

**eingebunden** werden kann. Eine einfache Möglichkeit bietet z.B. die Durchführung sogenannter *WebQuests*, wobei die Schüler im Unterricht anhand von konkreten Problemstellungen und mit Hilfe von Informationen auf der *Website* (z.B. *Links*, Texte...) gemeinsam eine ebenfalls elektronische Lösung erarbeiten müssen (z.B. Word-Dokument), siehe z.B. Anhang-Bild 16.<sup>82</sup>

**Empfehlung:** [Google Analytics](http://www.google.com/intl/de_ALL/analytics/) mit [Datenschutz-Hinweis](http://www.datenschutzbeauftragter-info.de/fachbeitraege/google-analytics-datenschutzkonform-einsetzen/) nutzen, regelmäßige *Backups* [\(HTTrack](http://www.httrack.com/) oder [SiteTracker\)](http://www.sitesucker.us/home.html), *Website* einbinden in *WebQuests* **Weiter lesen?** [Jimdo-Google Analytics-Anleitung,](http://de.jimdo.com/wiki/Google_Analytics) [Kritischer Artikel zu Google](http://www.lto.de/de/html/nachrichten/2520/datenschutz_bei_google_analytics_kritik_an_digitalen_faehrtenlesern/)  [Analytics,](http://www.lto.de/de/html/nachrichten/2520/datenschutz_bei_google_analytics_kritik_an_digitalen_faehrtenlesern/) *WebQuest*: Nolte (2010)

### <span id="page-15-0"></span>**4 Fazit und Ausblick**

Der Aufbau und die Pflege einer kostenlosen, den eigenen Schulunterricht unterstützenden *Website* ist mit Hilfe dieser schrittweisen Anleitung am Beispiel von Jimdo für fast jeden Lehrer möglich. Darüber hinaus lohnt sich die Arbeit auch, denn das Ergebnis wird von den Beteiligten - und nicht nur von denen - positiv angenommen [\(3.3\)](#page-7-0), es lässt sich flexibel in den Unterricht integrieren [\(3.5\)](#page-13-0), ist ausbau- und anpassungsfähig und fördert die *Medienkompetenz* von Schülern und Lehrern [\(3\)](#page-4-0). Es bringt die Schule (und auch die Lehrer) ein Stück näher an die durch *neue Medien* geprägte Lebenswirklichkeit der Schüler<sup>83</sup> [\(2\)](#page-3-0) heran und es kann den Beteiligten sogar Spaß machen!

Eine unter den in dieser Arbeit vorgestellten Rahmenbedingungen aufgebaute *Website* bietet dem betreibenden Lehrer die Möglichkeit, sich je nach Interesse, nach seinen *Internet*-Vorkenntnissen oder nach der zur Verfügung stehenden Zeit mehr oder weniger stark zu engagieren. Allerdings ist nach meinen Erfahrungen abzusehen, dass ein so umfassender Einsatz, wie in den letzten sieben Monaten bei meiner *Website*<sup>84</sup>*,* nicht angebracht ist, zumindest nicht bei einer Anstellung mit mehr als einer halben Stelle. Beispielsweise habe ich für die jeweilige Klasse nach jeder Unterrichtsstunde (entweder vorher oder anschließend recherchierte) Zusatzinformationen und Verweise auf andere Internetquellen eingestellt. Daneben probierte ich neue Bereiche (z.B. für Anwärter und Lehrer) und Nutzungsformen im Unterricht (z.B. WebQuest, [3.5\)](#page-13-0) aus und verbrachte demzufolge etwa zwei bis drei Stunden pro Woche mit der *Website*.

 $\overline{a}$ 

<sup>&</sup>lt;sup>82</sup> Wagner (2009), S. 6 und Nolte (2010), S. 193ff<br><sup>83</sup> Herzig; Grafe (2007), S. 177<br><sup>84</sup> [http://schule-mandel.jimdo.com](http://schule-mandel.jimdo.com/) (in den letzten sieben Monaten)

Es zeigt sich deutlich die Notwendigkeit, Kompromisse zu finden zwischen dem Möglichen und dem sinnvollen Zusatznutzen für den Unterricht. Mögliche Kompromisslösungen zeigen z.B. folgende **Nutzungsszenarien**85:

- x **Beschränkte Nutzergruppe**: Ein Angebot, das sich auf einen Teil der eigenen Klassen beschränkt, z.B. als Klassenlehrer für die eigene Klasse oder als Fachlehrer pro Fach. Eine Beschränkung nur auf höhere Klassenstufen halte ich dagegen für wenig sinnvoll, denn die Schüler sollten sich möglichst früh an die Nutzung gewöhnen.
- x **Beschränkter Inhalt**: Ein Angebot, das sich auf bestimmte Inhalte beschränkt  $-$  so könnte z.B. aufgrund der rechtlichen Unsicherheiten [\(3.4\)](#page-10-0) ganz auf fremde *Multimedia*-Angebote oder Bilder verzichtet werden. Allerdings werden damit auch die (im Sinne des *Web 2.0*) modernsten, für die Schüler attraktivsten [\(3.5\)](#page-13-0) und lernwirksamen Elemente entfernt. <sup>86</sup> Gleiches gilt für den möglichen Verzicht auf kommunikative Elemente wie *Chat* oder *Gästebuch* [\(3.3.1\)](#page-9-0). Die inhaltliche Beschränkung ist auch möglich durch nicht tägliches Einstellen, allerdings erschwert diese Unregelmäßigkeit das Heranführen der Schüler an die *Website*.
- x **Geteilte Nutzung**: Bei längerem Betreiben der *Website* ist es denkbar, die Schüler Schritt für Schritt stärker einzubinden: Ein *WebQuest* ist ein Anfang [\(3.5\)](#page-13-0), danach könnten die Schüler selbst etwas einstellen (zu Beginn evtl. Arbeitsergebnisse) und später sogar einzelne Bereiche selber betreiben - also die schrittweise Übertragung von Verantwortlichkeiten in Schülerhand.

Das Interesse an eigenen *Websites* ist bei Lehrern und auch Schülern hoch: Schon einen Tag, nachdem mein Angebot online war, bildete sich der erste Schüler-Ableger (Anhang-Bild 17). Inzwischen gibt es immer wieder Anfragen von interessierten Lehrern<sup>87</sup> und auch in meinen Studienseminaren ist das Interesse groß.

Ich persönlich plane nach Ablauf meines Vorbereitungsdienstes (31.01.2012), meine *Website* im regulären Schulbetrieb in eingeschränkter Form weiter zu betreiben, das heißt, dass ich das Angebot nur noch pro Fach oder evtl. nur für meine Klasse (wenn ich Klassenlehrer sein sollte) pflegen werde. Ich gehe davon aus, dass in naher Zukunft alle Schüler zu Hause einen *Internet*anschluss haben

<sup>85</sup> Selbstverständlich lassen sich Elemente der einzelnen Szenarien untereinander kombinieren.

<sup>86</sup> Spörhase-Eichmann; Ruppert (2004), S. 170<br><sup>87</sup> Die ersten weiteren Lehrer-*Websites* sind online!

werden, so dass ich dann das Angebot verpflichtend gestalten kann (nicht mehr als freiwilliges Zusatzangebot). Darüber hinaus möchte ich die *Website* mit Hilfe der Schüler mehr und mehr in den Unterricht und auch in die Schule integrieren, um zu einer kooperativen Vernetzung der *Website*-Angebote verschiedener Lehrer und verschiedener Fach- oder Schulbereiche zu kommen.

Damit dieser Wunsch Wirklichkeit werden kann, sollte der Leser diese Anleitung ausgedruckt neben sich auf den Tisch legen oder noch besser gleich elektronisch öffnen88 und auf<http://de.jimdo.com/> seine eigene *Website* anmelden!

**Empfehlung:** Los geht es! Kostenlose Webseite erstellen **Weiter lesen?** Verschaff dir einen Überblick mit der [Jimdo Tour.](http://de.jimdo.com/tour)

 $\overline{a}$ 

<sup>88</sup> Zu finden unter:<http://schule-mandel.jimdo.com/> (im Bereich "Anwärter & Co"). Das nötige Passwort teile ich auf Anfrage mit: [r.mandel@gmx.de.](mailto:r.mandel@gmx.de)

# **Literatur**

### **Literaturverzeichnis**

- APVO (2010a): Verordnung über die Ausbildung und Prüfung von Lehrkräften im Vorbereitungsdienst in Niedersachsen (APVO-Lehr) vom 13.07.2010, (Nds.GVBl. Nr.19/2010 S.288; SVBl. 9/2010 S.325) <http://www.schure.de/20411/apvo-lehr.htm> (20.07.11, 15:01).
- APVO (2010b): Anlage zu § 2 Abs. 1 Satz 1 und § 9 Abs. 1 der Verordnung über die Ausbildung und Prüfung von Lehrkräften im Vorbereitungsdienst in Niedersachsen (APVO-Lehr) vom 13.07.2010, [http://www.nds](http://www.nds-voris.de/jportal/portal/page/bsvorisprod.psml?pid=Dokumentanzeige&showdoccase=1&js_peid=Trefferliste&documentnumber=1&numberofresults=1&fromdoctodoc=yes&doc.id=jlr-LehrVorbDAPVNDpAnlage)[voris.de/jportal/portal/page/bsvorisprod.psml?pid=Dokumentanzeige&showdo](http://www.nds-voris.de/jportal/portal/page/bsvorisprod.psml?pid=Dokumentanzeige&showdoccase=1&js_peid=Trefferliste&documentnumber=1&numberofresults=1&fromdoctodoc=yes&doc.id=jlr-LehrVorbDAPVNDpAnlage) [ccase=1&js\\_peid=Trefferliste&documentnumber=1&numberofresults=1&fromd](http://www.nds-voris.de/jportal/portal/page/bsvorisprod.psml?pid=Dokumentanzeige&showdoccase=1&js_peid=Trefferliste&documentnumber=1&numberofresults=1&fromdoctodoc=yes&doc.id=jlr-LehrVorbDAPVNDpAnlage) [octodoc=yes&doc.id=jlr-LehrVorbDAPVNDpAnlage](http://www.nds-voris.de/jportal/portal/page/bsvorisprod.psml?pid=Dokumentanzeige&showdoccase=1&js_peid=Trefferliste&documentnumber=1&numberofresults=1&fromdoctodoc=yes&doc.id=jlr-LehrVorbDAPVNDpAnlage) (20.07.11, 14:59).

ARD-ZDF (Hrsg. 2011): Ausgewählte Ergebnisse der ARD/ZDF-Onlinestudie / Onlinenutzung:<http://www.ard-zdf-onlinestudie.de/> (13.07.11, 16:47).

- Biermann, R. (2009): Der mediale Habitus von Lehramtsstudierenden. Eine quantitative Studie zum Medienhandeln angehender Lehrpersonen. Verlag für Sozialwissenschaften, Wiesbaden.
- Bleich, H. (2007): Abgekocht Wie ein Webmaster mit Lebensmittelfotos Kasse macht. c't Magazin 14/07: <http://heise.de/-291092> (13.07.11, 16:12).
- DStGB (2011): DStGB sieht keinen Lizenzierungsbedarf für schulische Filmvorführungen - Niedersächsischer Städtetag, NST-Info-Beitrag Nr. 4.3 / 2011 vom 3. Februar 2011: [http://www.landesschulbehoerde](http://www.landesschulbehoerde-niedersachsen.de/themen/finanzen/budget/budget-der-schule-fragen-antworten/kosten-fuer-die-nutzung-von-urheberrechtlich-geschuetzten-werken-1/MPLC%20Film%20%20Urheberrecht%202011.doc)[niedersachsen.de/themen/finanzen/budget/budget-der-schule-fragen](http://www.landesschulbehoerde-niedersachsen.de/themen/finanzen/budget/budget-der-schule-fragen-antworten/kosten-fuer-die-nutzung-von-urheberrechtlich-geschuetzten-werken-1/MPLC%20Film%20%20Urheberrecht%202011.doc)[antworten/kosten-fuer-die-nutzung-von-urheberrechtlich-geschuetzten](http://www.landesschulbehoerde-niedersachsen.de/themen/finanzen/budget/budget-der-schule-fragen-antworten/kosten-fuer-die-nutzung-von-urheberrechtlich-geschuetzten-werken-1/MPLC%20Film%20%20Urheberrecht%202011.doc)[werken-1/MPLC Film Urheberrecht 2011.doc](http://www.landesschulbehoerde-niedersachsen.de/themen/finanzen/budget/budget-der-schule-fragen-antworten/kosten-fuer-die-nutzung-von-urheberrechtlich-geschuetzten-werken-1/MPLC%20Film%20%20Urheberrecht%202011.doc) (11.07.11, 19:00).
- Eysel, H. (2003): NiBiS Service: <http://www.nibis.de/nibis.phtml?menid=1046> (16.07.11, 15:03).
- Gartzke, A.; Stolte, M.; Brinkschröder, C. (2007): Medienkompetenz Was ist das? - LarnLab Note Power On Power Off = Medienkompetenz? Universität Paderborn: [http://groups.uni](http://groups.uni-paderborn.de/wipaed/learnlabmediendidaktik/%20Website/7_files/%209_Medienkompetenz.pdf)[paderborn.de/wipaed/learnlabmediendidaktik/Website/7\\_files/](http://groups.uni-paderborn.de/wipaed/learnlabmediendidaktik/%20Website/7_files/%209_Medienkompetenz.pdf)  [9\\_Medienkompetenz.pdf](http://groups.uni-paderborn.de/wipaed/learnlabmediendidaktik/%20Website/7_files/%209_Medienkompetenz.pdf) (14.07.11, 18:17).
- Hauf-Tulodziecki, A.; Wilholt-Keßling, C. (2010): Medienberatung Niedersachsen 2: Leitfaden Portfolio: Medienkompetenz, 2. erweiterte Auflage, Niedersächsisches Landesamt für Lehrerbildung und Schulentwicklung (NiLS): http://www.nibis.de/nli1/ chaplin/portal neu/materialien\_verleih/ [nils\\_publikationen/medienberatung/web\\_portfolio2010.pd f](http://www.nibis.de/nli1/%20chaplin/portal%20neu/materialien_verleih/nils_publikationen/medienberatung/web_portfolio2010.pd%20f) (11.07.11, 13:35).
- Herzig, B.; Grafe, S. (2007): Digitale Medien in der Schule Studie zur Nutzung digitaler Medien in Allgemein Bildendenden Schulen Deutschlands, Deutsche Telekom AG, Universität Paderborn.
- Hokan, N. (2011): Internetnutzung in der Schule: Studie zur schulbezogenen Internetnutzung bei Gymnasiallehrerinnen und Gymnasiallehrern im Freistaat Sachsen. Dissertationsschrift an der TU Chemnitz:

<http://nbn-resolving.de/urn:nbn:de:bsz:ch1-qucosa-64257> (13.07.11, 16:00).

Initiative21 (Hrsg. 2011): (N)ONLINER Atlas 2011 – Eine Topographie des digitalen Grabens durch Deutschland, durchgeführt von TNS Infratest: <http://www.initiatived21.de/wp-content/uploads/2011/07/NOnliner2011.pdf> (13.07.11, 15:35).

- Jellissen, F. (2010): (Komplette) Filme im Unterricht Rechtliche Regelungen zur unterrichtlichen Nutzung. Computer + Unterricht 79/2010, S. 46- 47, Friedrich Verlag, Berlin.
- Jimdo (2011a): Jimdo Online-Hilfe:<http://de.jimdo.com/wiki/Startseite> (18.07.11, 18:09).
- Jimdo (2011b): Jimdo Online-Hilfe YouTube-Videos: [http://de.jimdo.com/wiki/YouTube\\_Video](http://de.jimdo.com/wiki/YouTube_Video) (11.07.1117:14)
- Jimdo (2011c): Jimdo Online-Hilfe Backup:<http://de.jimdo.com/wiki/Backup> (20.07.11, 16:45).
- Joas, H. (2000): Philosophie der Demokratie. Beiträge zum Werk von John Dewey. Suhrkamp, Frankfurt am Main.
- JuraForum (Hrsg. 2009): Embedding von youtube videos Bereich Internetrecht: [http://www.juraforum.de/forum/internetrecht/embedding-von-youtube-videos-](http://www.juraforum.de/forum/internetrecht/embedding-von-youtube-videos-289162)[289162](http://www.juraforum.de/forum/internetrecht/embedding-von-youtube-videos-289162) (19.07.11, 16:31).
- Kaminski, W. (2010): Medienentwicklung in Deutschland: Bericht der Bundesregierung: [http://www.hans-bredow](http://www.hans-bredow-institut.de/de/forschung/kommunikations-medienbericht-bundesregierung)[institut.de/de/forschung/kommunikations-medienbericht-bundesregierung](http://www.hans-bredow-institut.de/de/forschung/kommunikations-medienbericht-bundesregierung) (11.07.11, 14:58).
- KEP (Hrsg. 2011): Internet Die Furcht vor Fotohandys ist riesig, pro Christliches Medienmagazin, Christlicher Medienverbund KEP: [http://www.pro](http://www.pro-medienmagazin.de/?id=internet&news%5Baction%5D=detail&news%5Bid%5D=4231)[medienmagazin.de/?id=internet&news%5Baction%5D=detail&news%5Bid%5](http://www.pro-medienmagazin.de/?id=internet&news%5Baction%5D=detail&news%5Bid%5D=4231) [D=4231,](http://www.pro-medienmagazin.de/?id=internet&news%5Baction%5D=detail&news%5Bid%5D=4231) (18.07.11, 19:21).
- Kunath, J. (Hrsg. 2010): Kostenlose Homepage-Anbieter im Vergleich Im Test: Baukästen für die eigene Homepage, Test 06/2010: <http://www.getestet.de/kostenlose-homepages/> (16.07.11, 13:37).
- Lamprecht-Weißenborn, N.; Kocks, S. (2009): Rechtliche Grenzen bei der Homepagegestaltung. Computer + Unterricht 76/2009, S. 10-13, Friedrich, Berlin.
- Logemann, T. (Hrsg. 2011): Google Analytics datenschutzkonform einsetzen, Datenschutzbeauftrager Info: [http://www.datenschutzbeauftragter](http://www.datenschutzbeauftragter-info.de/fachbeitraege/google-analytics-datenschutzkonform-einsetzen/)[info.de/fachbeitraege/google-analytics-datenschutzkonform-einsetzen/](http://www.datenschutzbeauftragter-info.de/fachbeitraege/google-analytics-datenschutzkonform-einsetzen/) (20.07.11, 18:56).
- Lundgren, M. (2010): Virtuelle Belästigung mit realen Folgen, Deutschlandradio Kultur 31.10.2010:

<http://www.dradio.de/dlf/sendungen/hintergrundpolitik/1307104/> (13.07.11, 17:48).

- Ott, S. (2008): Die Impressumspflicht nach § 5 TMG / § 55 RStV Links & Law Informationen rund um die Impressumspflicht für eine Website: <http://www.linksandlaw.info/Impressumspflicht-Notwendige-Angaben.html> (19.07.11, 18:02).
- MPFS (2010a): Medienpädagogischer Forschungsverbund Südwest / JIM-Studie 2010 / Comp. + Internet<http://www.mpfs.de/index.php?id=181> (11.07.11, 17:25).
- MPFS (2010b): Medienpädagogischer Forschungsverbund Südwest / KIM-Studie 2010 / Internet: [http://mpfs-neu.de.server422-han.de-nserver.de/](http://mpfs-neu.de.server422-han.de-nserver.de/index.php?id=192)  [index.php?id=192\(](http://mpfs-neu.de.server422-han.de-nserver.de/index.php?id=192)11.07.11, 17:40).
- NiLS (2010): Bildung Richtung Zukunft Schulmedientag 2010. Anschreiben an die Studienseminare in Niedersachsen vom 17.09.2010.
- NiLS (2011): Kosten für die Nutzung von urheberrechtlich geschützten Werken. Niedersächsische Landesschulbehörde: [http://www.landesschulbehoerde](http://www.landesschulbehoerde-niedersachsen.de/themen/finanzen/budget/budget-der-schule-fragen-antworten/kosten-fuer-die-nutzung-von-urheberrechtlich-geschuetzten-werken-1)[niedersachsen.de/themen/finanzen/budget/budget-der-schule-fragen](http://www.landesschulbehoerde-niedersachsen.de/themen/finanzen/budget/budget-der-schule-fragen-antworten/kosten-fuer-die-nutzung-von-urheberrechtlich-geschuetzten-werken-1)[antworten/kosten-fuer-die-nutzung-von-urheberrechtlich-geschuetzten](http://www.landesschulbehoerde-niedersachsen.de/themen/finanzen/budget/budget-der-schule-fragen-antworten/kosten-fuer-die-nutzung-von-urheberrechtlich-geschuetzten-werken-1)[werken-1](http://www.landesschulbehoerde-niedersachsen.de/themen/finanzen/budget/budget-der-schule-fragen-antworten/kosten-fuer-die-nutzung-von-urheberrechtlich-geschuetzten-werken-1) (08.07.11, 14:46).
- Nolte, M. (2010): WebQuest, In: Spörhase-Eichmann, U.; Ruppert. W. (Hrsg.): Biologie-Methodik – Praxishandbuch für die Sekundarstufe I und II, 5. Auflage, S. 193 - 196, Cornelsen Verlag Scriptor, Berlin.
- Schenk, A. (2008): Was Lehrer krank macht. In: DIE ZEIT vom 25.09.08 Chancen, S. 87, Hamburg.
- SpiegelOnline (2009): Großbritannien Erneut Selbstmord wegen Cyber-Mobbing:<http://www.spiegel.de/netzwelt/web/0,1518,650340,00.html> (19.07.11, 11:13).
- SpiegelOnline (2011): iShare-Gossip Pöbel-Plattform kommt auf den Index: <http://www.spiegel.de/netzwelt/web/0,1518,752987,00.html> (24.03.11, 16:56). *Wurde inzwischen gehackt* -> [isharegossip.com.](http://isharegossip.net/)
- Spörhase-Eichmann, U.; Ruppert, W. (Hrsg. 2004): Biologie-Didaktik Praxishandbuch für die Sekundarstufe I und II, 5. Auflage, Cornelsen Verlag Scriptor, Berlin.
- Strahl, A. (Hrsg. 2010): Rechtliche Hinweise zur Nutzung fiktionaler Medien im Unterricht. Unterricht Physik 2010 Nr. 120, S. 9, Friedrich Verlag, Berlin.
- Ulbricht, C. (2008): Haftung für Video Embedding bei youtube, myvideo & Co Web 2.0, Social Media & Recht - Weblawg von Rechtsanwalt Dr. Carsten Ulbricht: [http://www.rechtzweinull.de/index.php?/archives/62-Haftung-fuer-](http://www.rechtzweinull.de/index.php?/archives/62-Haftung-fuer-Video-Embedding-bei-youtube,-myvideo-Co.html)[Video-Embedding-bei-youtube,-myvideo-Co.html](http://www.rechtzweinull.de/index.php?/archives/62-Haftung-fuer-Video-Embedding-bei-youtube,-myvideo-Co.html) (11.07.11, 16:55).
- Wagner, W.-R. (2010): Medien im Fachunterricht Computer + Unterricht 77/2010, S. 6-8, Friedrich Verlag, Berlin.

### **Weiter lesen? (Links)**

Weiter lesen?-Quellen, die bereits oben im Literaturverzeichnis stehen, werden hier nicht erneut aufgeführt.

- ARD/ZDF Onlinestudie 2011:<http://www.ard-zdf-onlinestudie.de/> (13.07.11, 16:47)
- BMBF-Bericht zur Medienbildung 2009:

[http://www.bmbf.de/pub/kompetenzen\\_in\\_digitaler\\_kultur.pdf](http://www.bmbf.de/pub/kompetenzen_in_digitaler_kultur.pdf) (11.07.11, 14:37)

- Checkliste für den Start:<http://de.jimdo.com/info/tools/checkliste-1/> (18.07.11, 12:13)
- D21 Studie 2010: [http://bildungsklick.de/mobil/pm/71662/umfrage-eltern-fordern](http://bildungsklick.de/mobil/pm/71662/umfrage-eltern-fordern-verbesserungen-bei-it-im-unterricht/)[verbesserungen-bei-it-im-unterricht/](http://bildungsklick.de/mobil/pm/71662/umfrage-eltern-fordern-verbesserungen-bei-it-im-unterricht/) (11.07.11, 14:15)

Elemente:<http://de.jimdo.com/wiki/Elemente> (18.07.11, 18:10)

Freesound: [http://freesound.org](http://freesound.org/) (19.07.11, 17:32)

Fotolia:<http://de.fotolia.com/> (19.07.11, 17:26)

Impressumspflicht: [http://www.linksandlaw.info/Impressumspflicht-Notwendige-](http://www.linksandlaw.info/Impressumspflicht-Notwendige-Angaben.html)[Angaben.html](http://www.linksandlaw.info/Impressumspflicht-Notwendige-Angaben.html) (19.07.11, 18:02)

(N)ONLINER Atlas 2011: [http://www.initiatived21.de/wp](http://www.initiatived21.de/wp-content/uploads/2011/07/NOnliner2011.pdf)[content/uploads/2011/07/NOnliner2011.pdf](http://www.initiatived21.de/wp-content/uploads/2011/07/NOnliner2011.pdf) (13.07.11, 15:35)

JIM-Studie 2010 zum Umgang der 12- bis19-Jährigen mit Medien: <http://www.mpfs.de/index.php?id=181> (11.07.11, 17:30)

Jimdo-Google Analytics-Anleitung: [http://de.jimdo.com/wiki/Google\\_Analytics](http://de.jimdo.com/wiki/Google_Analytics) (20.07.11, 18:40)

Jimdo-Tour:<http://de.jimdo.com/tour> (22.07.11, 10:55)

Juuuport.de:<http://www.juuuport.de/> (13.07.11, 17:33)

KIM-Studie 2010 zum Stellenwert der Medien im Alltag von Kindern (6-13 Jahre): <http://mpfs-neu.de.server422-han.de-nserver.de/index.php?id=192> (11.07.11, 17:35)

Homepages-Test:<http://www.getestet.de/kostenlose-homepages> (16.07.11, 13:37)

Kritischer Artikel zu Google Analytics: [http://www.lto.de/de/html/nachrichten/2520/datenschutz\\_bei\\_google\\_analytics](http://www.lto.de/de/html/nachrichten/2520/datenschutz_bei_google_analytics_kritik_an_digitalen_faehrtenlesern/) kritik an digitalen faehrtenlesern/ (20.07.11, 18:42)

Marions Kochbuch:<http://www.heise.de/ct/artikel/Abgekocht-291092.html> (13.07.11, 16:12)

Medienpädagogische Beratung Niedersachsen: [http://www.nibis.de/nli1/chaplin/portalneu/materialien\\_verleih/nils\\_publikatione](http://www.nibis.de/nli1/chaplin/portalneu/materialien_verleih/nils_publikationen/medienberatung/medienberatung.html) [n/medienberatung/medienberatung.html](http://www.nibis.de/nli1/chaplin/portalneu/materialien_verleih/nils_publikationen/medienberatung/medienberatung.html) (11.07.11, 13:55)

Muster-Disclaimer:<http://www.e-recht24.de/muster-disclaimer.htm> (19.07.11, 18:15)

Navigation:<http://de.jimdo.com/wiki/Navigation> (18.07.11, 18:09)

Schulintranetnutzung Nds.:

[http://www.mk.niedersachsen.de/live/live.php?navigation\\_id=1856&article\\_id=](http://www.mk.niedersachsen.de/live/live.php?%20navigation_id=1856&article_id=6282&_psmand=8) [6282&\\_psmand=8](http://www.mk.niedersachsen.de/live/live.php?%20navigation_id=1856&article_id=6282&_psmand=8) (11.07.11, 15:23)

Urheberrechtsgesetz: [http://www.gesetze-im](http://www.gesetze-im-internet.de/bundesrecht/urhg/gesamt.pdf)[internet.de/bundesrecht/urhg/gesamt.pdf](http://www.gesetze-im-internet.de/bundesrecht/urhg/gesamt.pdf) (11.07.11, 15:40)

### **Linkliste**

Verwendete *Links*, die bisher nicht im Literaturverzeichnis aufgeführt sind:

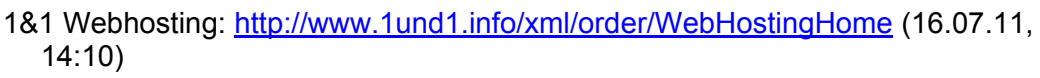

Beepworld:<http://www.beepworld.de/> (16.07.11, 13:39)

Besucherzähler:<http://www.andyhoppe.com/> (18.07.11, 17:25)

Chatmöglichkeit:<http://shoutbox.widget.me/> (18.07.11, 17:26)

Flickr:<http://www.flickr.com/> (13.07.11, 16:09)

frag-einen-anwalt: [http://frag-einen-anwalt.de](http://frag-einen-anwalt.de/) (11.07.11, 17:19)

Google Analytics: [http://www.google.com/intl/de\\_ALL/analytics/](http://www.google.com/intl/de_ALL/analytics/) (20.07.11, 12:40)

Google Calendar:<http://www.google.com/intl/de/googlecalendar/about.html> (18.07.11, 17:15)

Google erweiterte Bildersuche:

[http://www.google.de/advanced\\_image\\_search?hl=de](http://www.google.de/advanced_image_search?hl=de) (19.07.11, 17:09)

Google Maps:<http://maps.google.de/> (18.07.11, 17:15)

HTTrack:<http://www.httrack.com/> (20.07.11, 16:37)

Jimdo: [http://www.jimdo.com](http://www.jimdo.com/) (14.07.11, 12:24)

Jimdo Checkliste:<http://de.jimdo.com/info/tools/checkliste-1> (18.07.11, 12:13)

Jimdo AGBs:<http://de.jimdo.com/info/agb/> (14.07.11, 19:11)

Jimdo Google Analytics Hilfe: [http://de.jimdo.com/wiki/Google\\_Analytics](http://de.jimdo.com/wiki/Google_Analytics) (20.07.11, 16:31).

Jimdo Pro:<http://de.jimdo.com/preise/jimdopro/> (14.07.11, 18:29)

Jimdo Support: http://de.jimdo.com/tour/support/ (18.07.11, 12:50) NiBiS Service: http://www.nibis.de/nibis.phtml?menid=1046 (16.07.15:03) nPage: http://www.npage.de (16.07.11, 13:38) Radio Inner-City: http://radio-inner-city.de (16.07.11, 14:04) Schulen ans Netz e.V.: http://www.schulen-ans-netz.de/ (14.07.11, 12:13) Schule-mandel: http://schule-mandel.jimdo.com/ (14.07.11, 12:45) SiteSucker: http://www.sitesucker.us/home.html (20.07.11, 16:38) StockExchange: http://www.sxc.hu/ (13.07.11, 16:10) Trollschule: http://trollblume.net/schule/ (16.07.11, 14:24) Trollschule Youtube-Kanal: http://www.youtube.com/trollschule (19.07.11, 15:55) Website von Frau Lüdemann: http://lernstoff4u.jimdo.com/ (18.07.11, 16:42) Website von Herrn Heerbeck: http://heerbeck.de/ (18.07.11, 16:43)

# **Anhang I: Glossar**

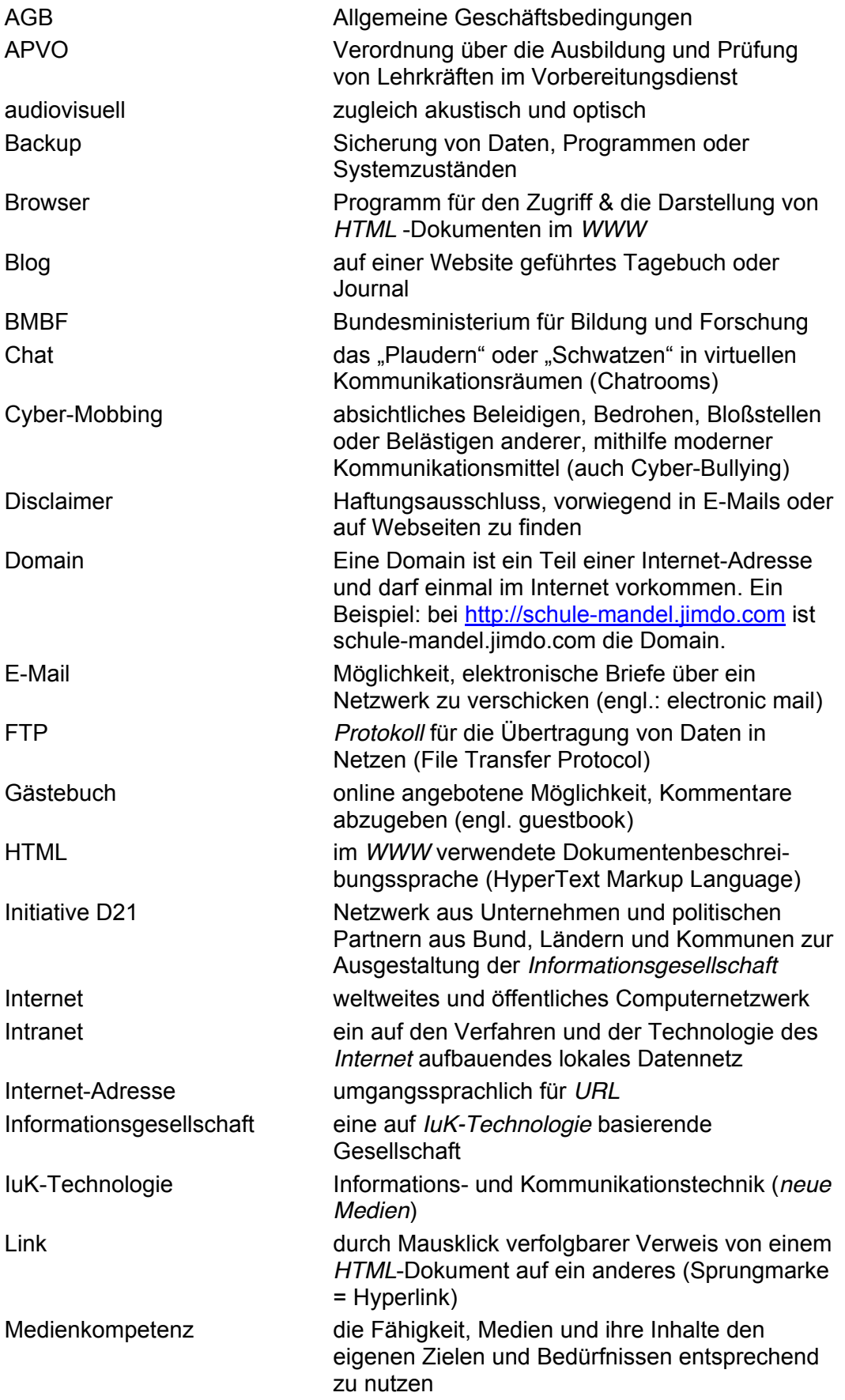

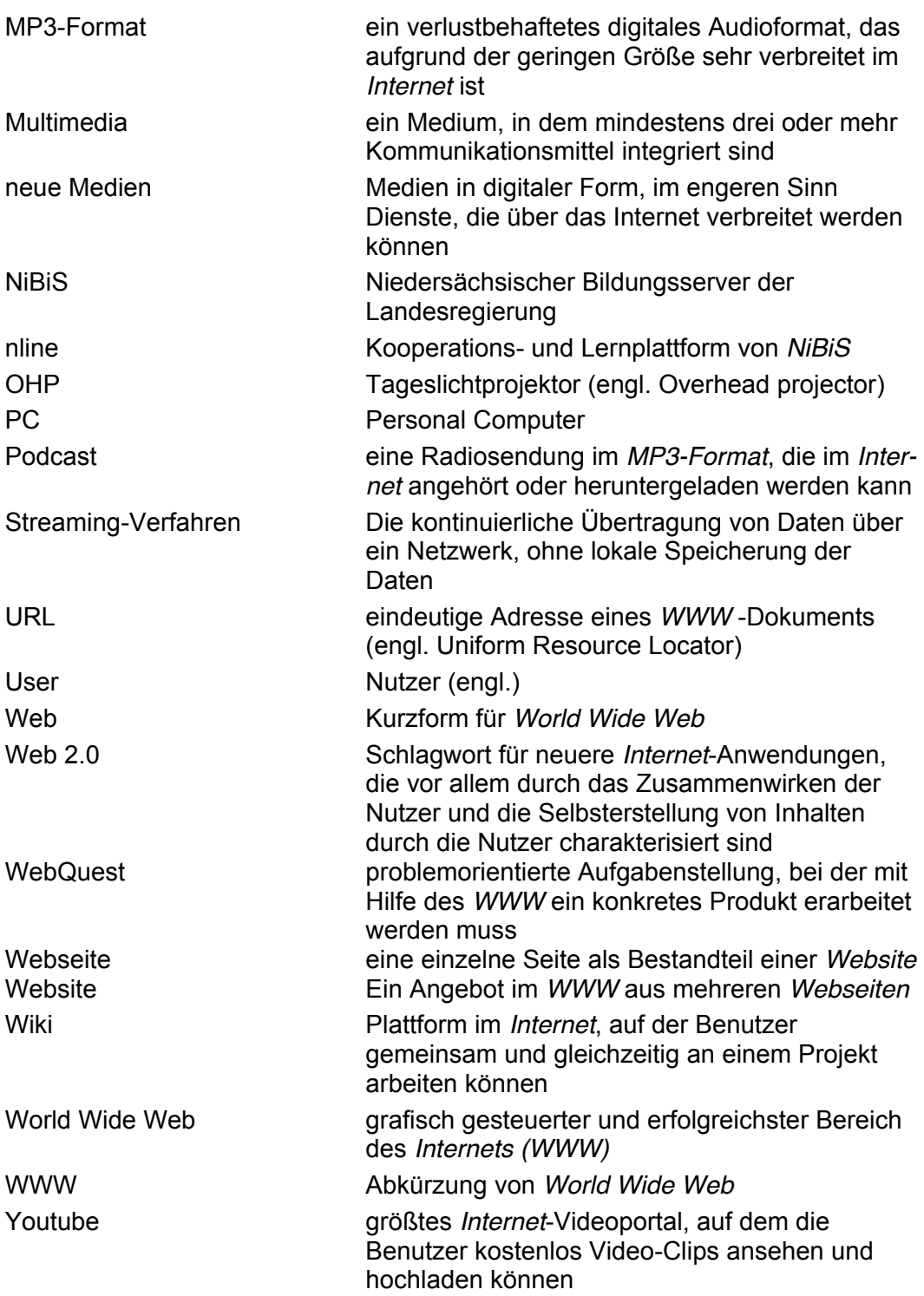

# **Anhang II: Bilder**

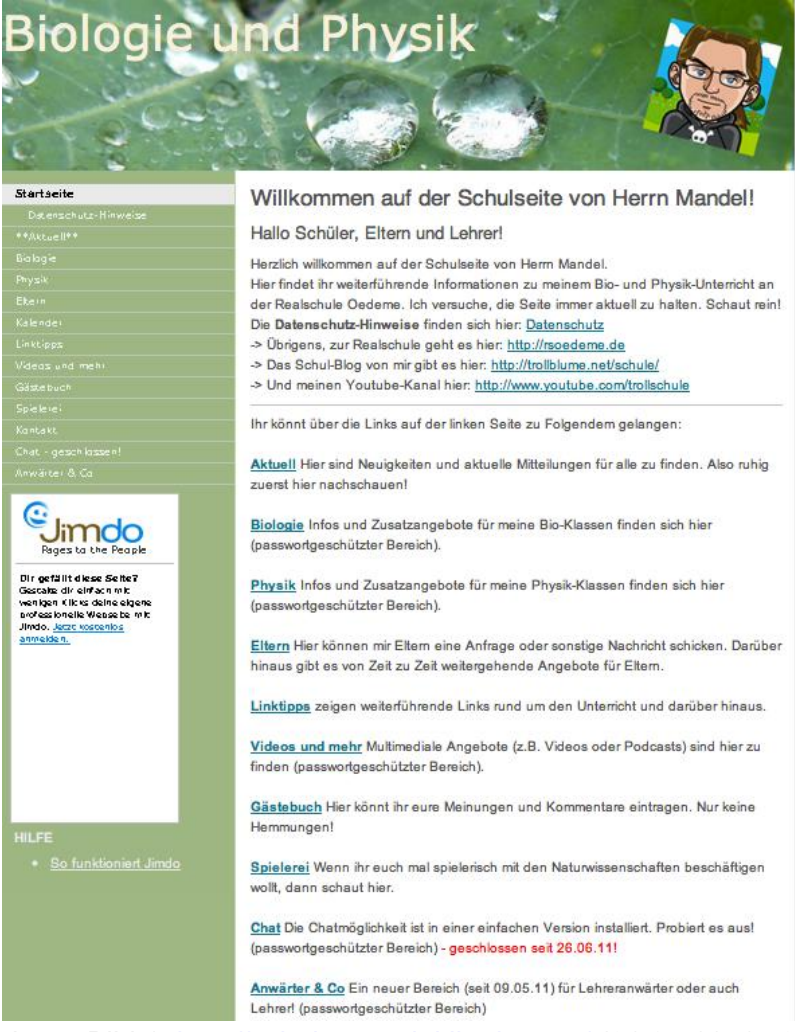

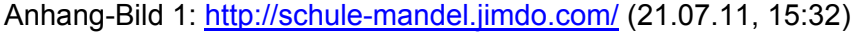

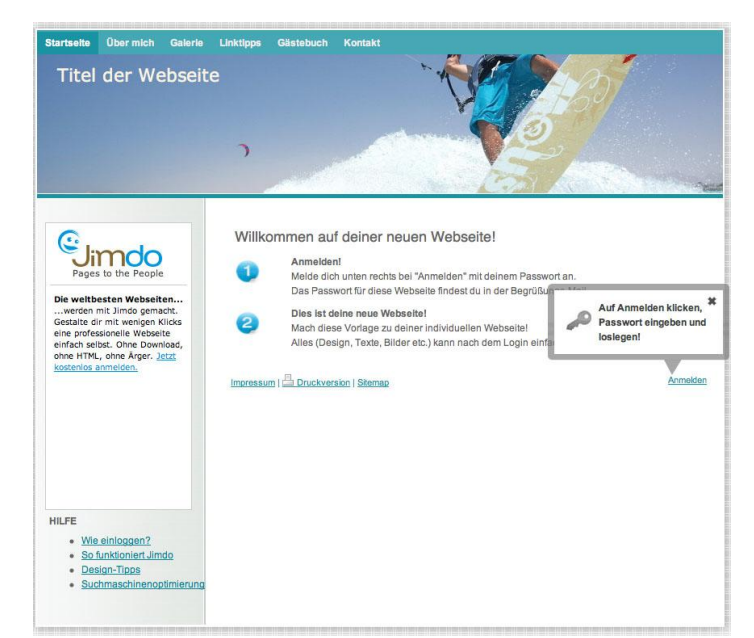

Anhang-Bild 2: Die Startseite, die erreicht wird, wenn dem *Link* in der Zugangsdaten-Mail gefolgt wird. (16.07.11, 19:17)

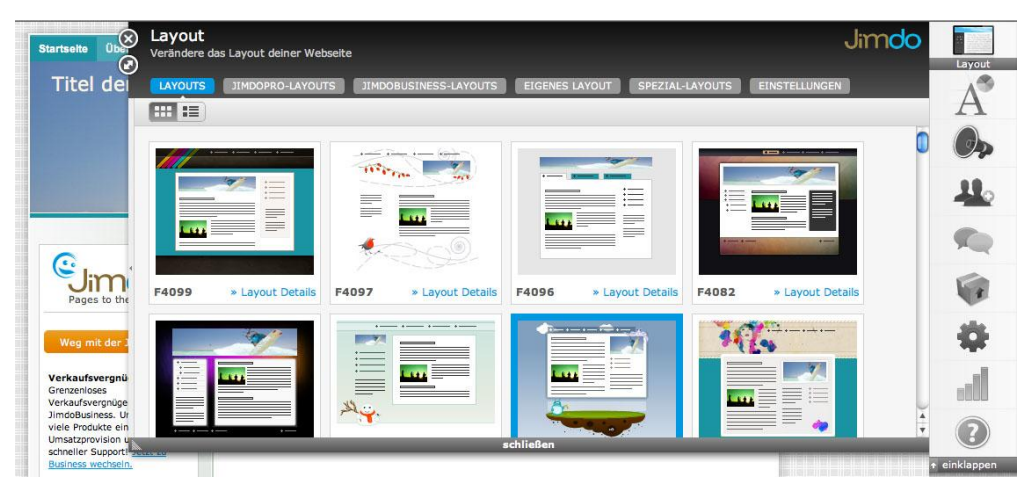

Anhang-Bild 3: Layouteinstellungs-Fenster (18.07.11, 10:26)

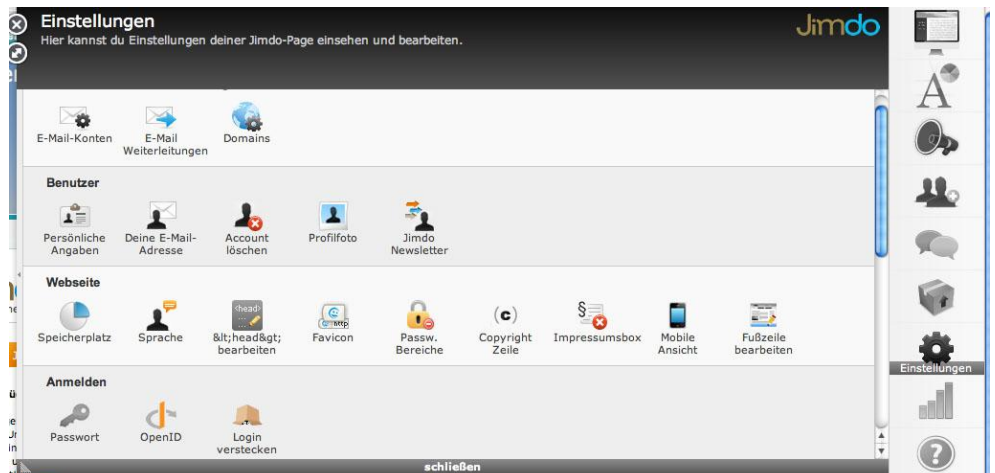

Anhang-Bild 4: Einstellungs-Fenster mit Bearbeitungsleiste (18.07.11, 10:59)

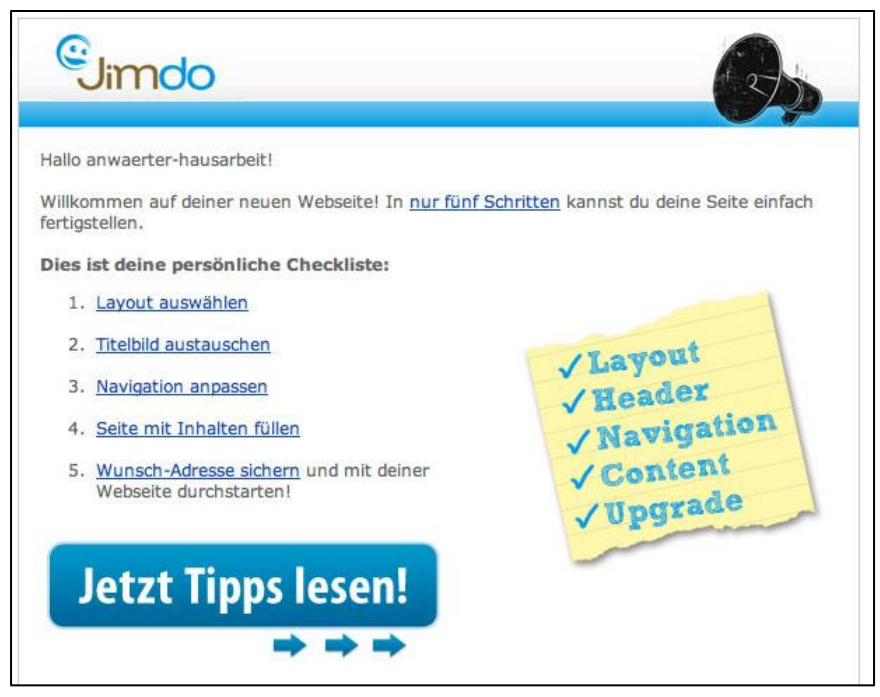

Anhang-Bild 5: E-Mail mit den ersten 5 Schritten (18.07.11, 11:51)

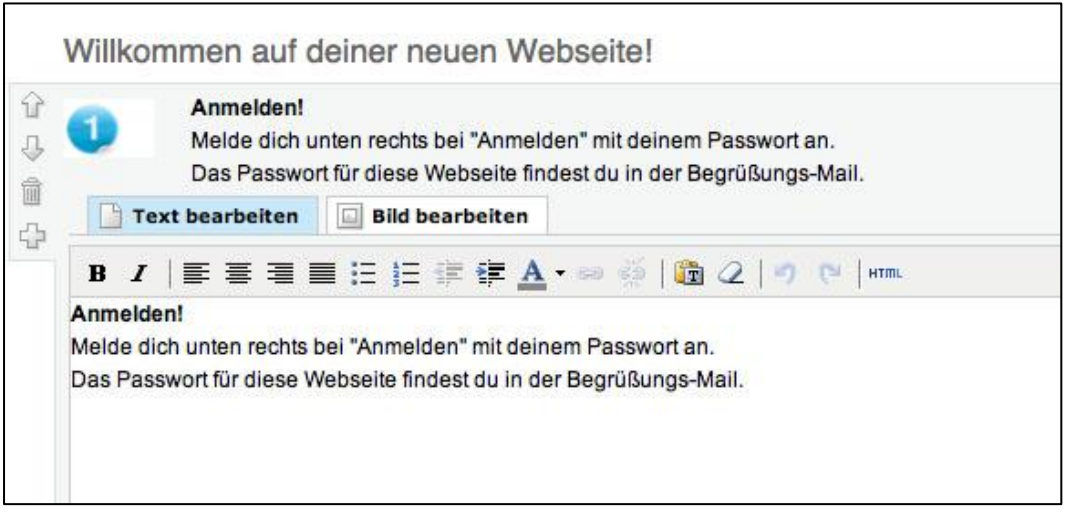

Anhang-Bild 6: Bearbeitungsfenster eines Textfeldes mit Bild (18.07.11, 15:56)

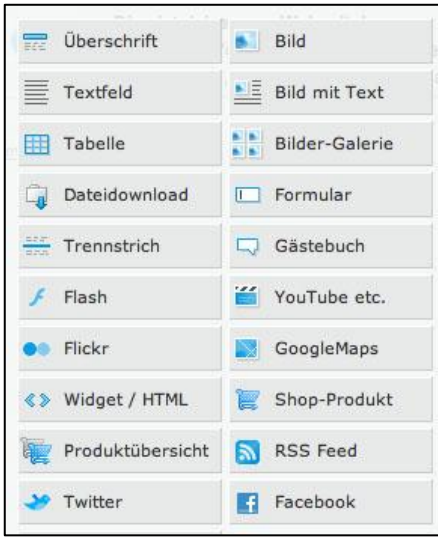

Anhang-Bild 7: Fenster, um neue Elemente einzufügen (18.07.11, 16:13)

#### Julia

(Donnerstag, 09 Juni 2011 19:08)

Ich finds voll scheiße das sie mir so ne schlechte note geben!!! meine mudda kommt am mittwochzu ihnen und sagt ihnen mal so richtig die meinung. und ich übrigens auch, sie könnten mir ruhig mall ne gute note geben!!!

ihr seit alle solche asis

Anhang-Bild 8: Gästebuch-Beitrag unter falschem Namen (gelöscht) (19.07.11, 11:44)

#51

Date. 25.06.2011 Time. 17:30:45 UTC+2 IP. 93.242.\*.\*

Julia DankeschĶn, das ist echt nett von ihnen! 'Ich hoffe, dass es sich wieder bessert und an die falsche Julia(ich entschuldige mich jetzt schon, dafA1/4r was ich gleich fA1/4r wA¶rter schreibe): Du kleine Fotze! via schulemandel.jimdo.com/chat/

Date, 25.06.2011 Time, 17:27:47 UTC+2 IP, 93.242.\*.\*

admin Also, liebe "falsche" Julia: Ich mĶchte bitte nicht, dass du die Namen der Lehrer und Schļler missbrauchst, da ich es echt schade finde, wenn andere Leute wegen dir Probleme haben. via schule-mandel.jimdo.com/chat/

Date, 24.06.2011 Time, 14:55:26 UTC+2 IP. 93.242.\*.\*

FrauJanke Hallo liebe Schueler! Ich wollte euch nur noch ueber die Hausaufgabe informieren: Wenn ihr Fragen zu diesen schwierigen Aufgaben habt, koennt ihr mir eine E-mail schicken oder diese Aufagen, die ihr nicht versteht auslassen und vorzeigen! Das war es auch schon, viel Glueck bei euren Zeugnissen und bis Montag! TschA1/4s! via schule-mandel.jimdo.com/chat/

Date, 24.06.2011 Time, 14:51:50 UTC+2 IP. 93.242.\*.\*

admin Liebe Lissy, ich mA¶chte nicht, dass du diese Woerter hier in diesem Chat benutzt, weil ich nur einen Chat zum Kommunizieren erstellt habe, sonst kannst du dich auf einen Besuch der Polizei gefasst machen via schulemandel.jimdo.com/chat/

Date. 23.06.2011 Time. 13:58:22 UTC+2 IP. 93.242.\*.\*

Julia ja die fraze und du via schule-mandel.jimdo.com/chat/

Anhang-Bild 9: Chat-Auszug mit ausschließlich falschen Namen (19.07.11, 11:45)

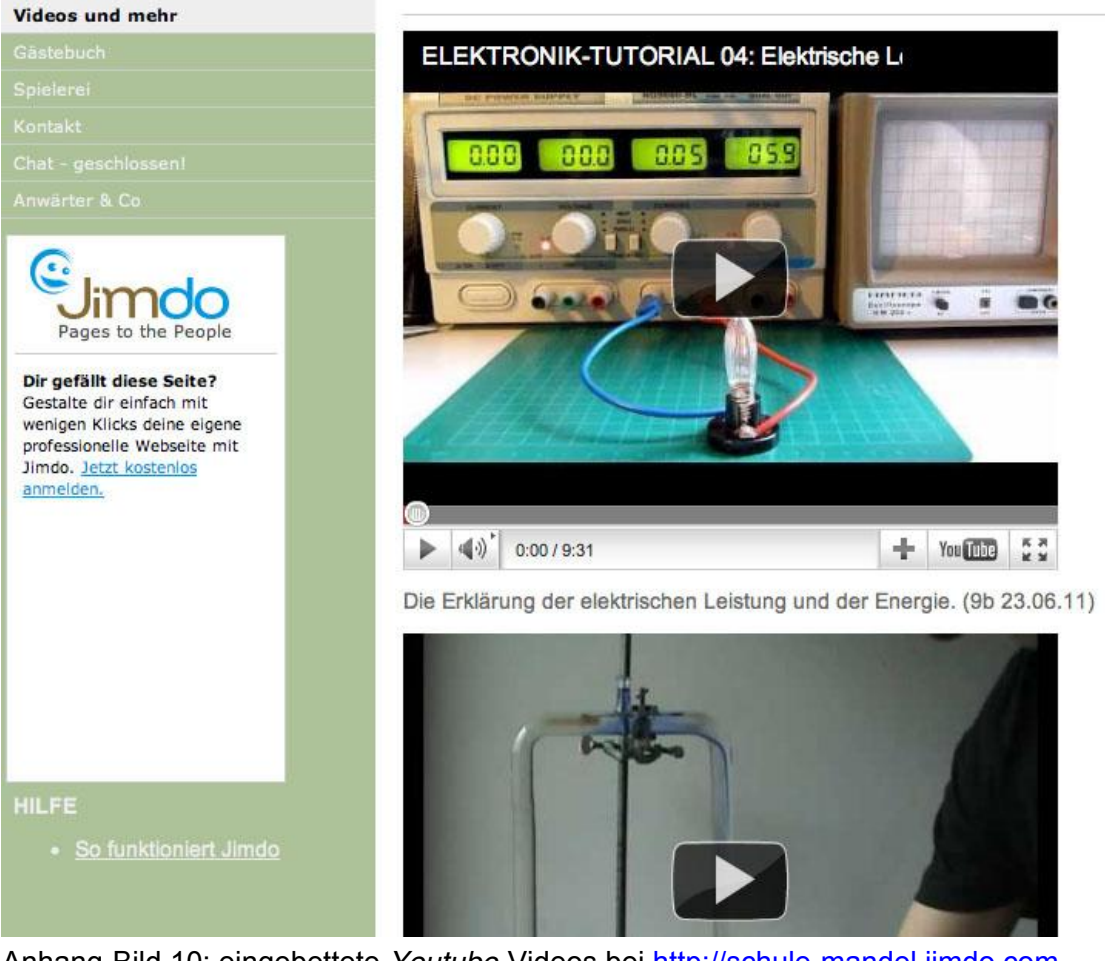

Anhang-Bild 10: eingebettete *Youtube*-Videos bei [http://schule-mandel.jimdo.com](http://schule-mandel.jimdo.com/) (19.07.11, 16:33)

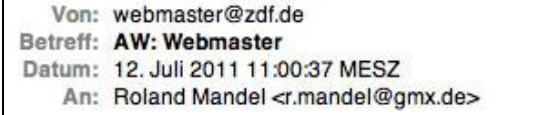

Sehr geehrter Herr Mandel, vielen Dank für Ihre Anfrage.

Sie können das Video gerne verlinken. Allerdings steht Ihnen der Beitrag "Erster Sex: Jugendliche warten länger" nur noch bis zum 02.09.2011 15:52 zur Verfügung.

Wenn Sie den Stream gerne längerfristig nutzen möchten, können Sie einen Mitschnitt anfordern. Nehmen Sie dazu bitte telefonischen Kontakt zu Frau Dorsch unter folgender Nummer: 06131 / 7019501 auf Sie kann Ihnen gerne weiterhelfen und abklären wie die rechtliche Lage bei diesem Mitschnitt ist.

Mit freundlichen Grüßen Ihr Webmasterteam des ZDF

Anhang-Bild 11: Antwort auf eine Anfrage beim ZDF zur Verlinkung eines ZDF-*Youtube*-Videos

#### Haftung für Inhalte/Bilder

Für die Richtigkeit, Vollständigkeit und Aktualität der Inhalte kann ich keine Gewähr übernehmen. Bei Bekanntwerden von Rechtsverletzungen werde ich die Inhalte/Bilder umgehend entfernen.

#### **Haftung für Links**

Diese Website enthält Links zu externen Webseiten Dritter, auf deren Inhalte ich keinen Einfluss habe und folglich auch keine Gewähr übernehmen kann. Für die Inhalte der verlinkten Seiten ist stets der jeweilige Anbieter oder Betreiber der Seiten verantwortlich. Bei Bekanntwerden von Rechtsverletzungen werde ich derartige Links umgehend entfernen.

Anhang-Bild 12: der *Disclaimer* von [http://schule-mandel.jimdo.com](http://schule-mandel.jimdo.com/) (22.07.11, 21:20)

#### Impressum

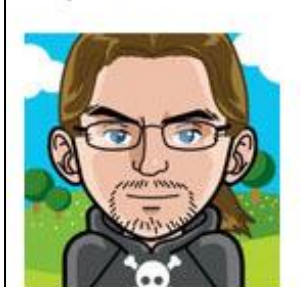

gem. § 1 Abs. 4 TMG, § 55 Abs. 1 RStV (eingeschränkte Haftungspflicht) R. Mandel Lüner Weg 43 21337 Lüneburg

Anhang-Bild 13: das Impressum von [http://schule-mandel.jimdo.com](http://schule-mandel.jimdo.com/) (19.07.11, 18:04)

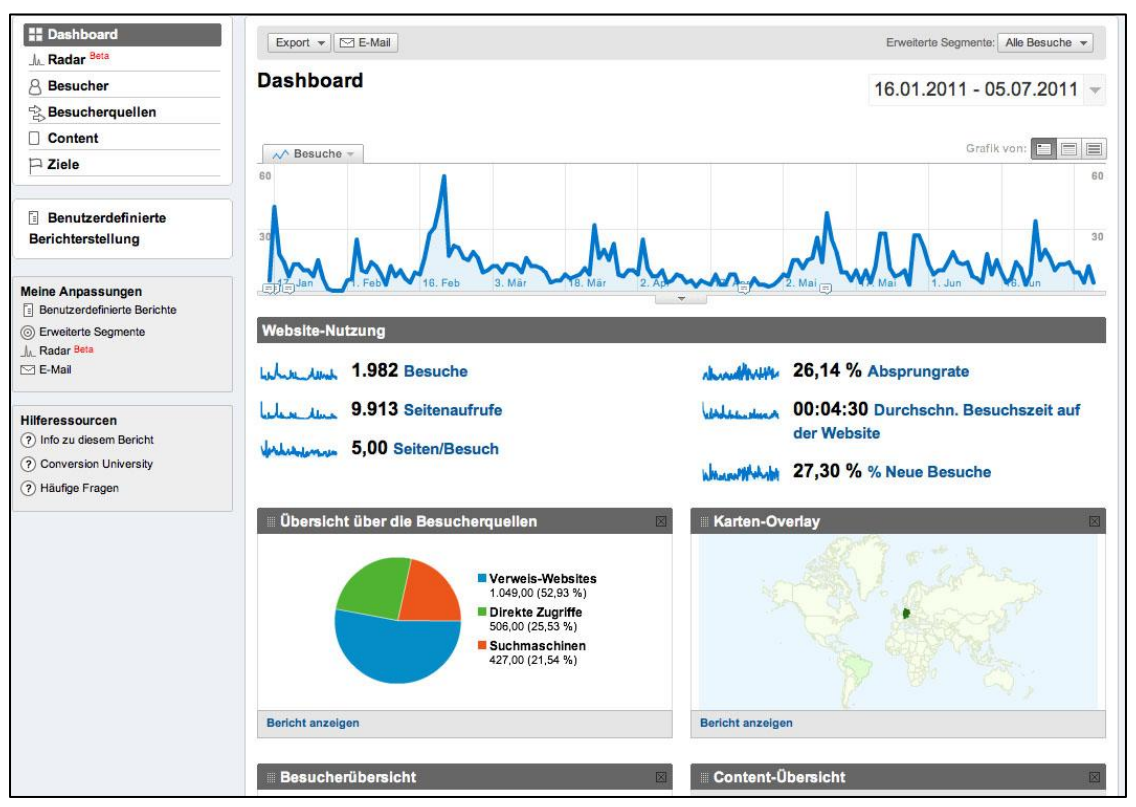

Anhang-Bild 14: Google-Analytics Einstiegsseite über [http://schule](http://schule-mandel.jimdo.com/)[mandel.jimdo.com](http://schule-mandel.jimdo.com/) (20.07.11, 12:52)

| <b>Umfrage zur Nutzung</b> |                          | Physik           | Physik                                                                                          | Physik                          | Bio                     | Bio                                     |                                                                  |     |
|----------------------------|--------------------------|------------------|-------------------------------------------------------------------------------------------------|---------------------------------|-------------------------|-----------------------------------------|------------------------------------------------------------------|-----|
|                            |                          | 9 <sub>b</sub>   | 7e                                                                                              | 6a                              | 7a                      | 6b                                      | gesamt                                                           |     |
|                            |                          | 24.03.11         | 04.04.11                                                                                        | 24.03.11                        | 28.03.11                | 25.03.11                                | 24.03.-04.04.11                                                  |     |
|                            | Schüler                  | 21               | 23                                                                                              | 28                              | 26                      | 27                                      | 125                                                              |     |
| 1. Wie oft                 | noch nie                 | $\mathbf{1}$     | 11                                                                                              | 11                              | 10                      | 5                                       | 38                                                               |     |
|                            | 1x(2x, 3x)               | 11               | 8                                                                                               | 10                              | 10                      | $\overline{9}$                          | 48                                                               | 38% |
|                            | regelmäßig               | 9                | 4                                                                                               | $\overline{7}$                  | 6                       | 12                                      | 38                                                               | 30% |
|                            | x pro Woche              | 1,9              | 2.5                                                                                             | 2.7                             | 1.6                     | 3.8                                     | 2,5                                                              |     |
|                            |                          |                  | häufig & selten häufig & selten häufig & selten häufig & selten häufig & selten häufig & selten |                                 |                         |                                         |                                                                  |     |
| 2. Bereiche                | Start                    | 10               | 5                                                                                               | 13                              | 11                      | 17                                      | 56                                                               |     |
|                            | Aktuell                  | 12               | 6                                                                                               | 11                              | 13                      | 12                                      | 54                                                               |     |
|                            | Bio                      | 6                | $\overline{2}$                                                                                  | $\overline{\mathbf{8}}$         | 13                      | 16                                      | 45                                                               |     |
|                            | Physik                   | 19               | 7                                                                                               | 12                              | $\mathbf{1}$            | 8                                       | 47                                                               |     |
|                            | Eltern                   | $\overline{4}$   | $\bullet$                                                                                       | 10                              | $\overline{\mathbf{3}}$ | $\overline{7}$                          | 24                                                               |     |
|                            | Kalender                 | 9                | $\overline{2}$                                                                                  | 9                               | 6                       | 6                                       | 32                                                               |     |
|                            | Linktipps                | 9                | 3                                                                                               | 9                               | 5                       | 12                                      | 38                                                               |     |
|                            | Videos                   | 11               | $\overline{\mathbf{3}}$                                                                         | 14                              | 9                       | 16                                      | 53                                                               |     |
|                            | Gästebuch                | 9                | 6                                                                                               | 11                              | 8                       | 15                                      | 49                                                               |     |
|                            | Spielerei                | 8                | $\overline{\mathbf{3}}$                                                                         | 13                              | 5                       | 14                                      | 43                                                               |     |
|                            | Chat                     | 10               | 4                                                                                               | 10                              | 6                       | 16                                      | 46                                                               |     |
|                            | Kontakt                  | $6 \overline{6}$ | $\overline{2}$                                                                                  | 7                               | 5                       | $\overline{5}$                          | 25                                                               |     |
| 3. Bereich der fehlt?      | Spiele                   |                  |                                                                                                 | 8                               |                         |                                         | 8                                                                |     |
|                            | Musik                    |                  |                                                                                                 | $\overline{2}$                  |                         |                                         | 2                                                                |     |
|                            | Nachrichtendienst        |                  |                                                                                                 | $\mathbf{1}$                    |                         |                                         | $\mathbf{1}$                                                     |     |
|                            | Fotos                    |                  |                                                                                                 | $\mathbf{1}$                    |                         |                                         | $\mathbf{1}$                                                     |     |
|                            | <b>Smilies</b>           |                  |                                                                                                 | $\mathbf{1}$                    |                         |                                         | $\mathbf{1}$                                                     |     |
|                            | Hausarbeiten             |                  |                                                                                                 |                                 | 3                       |                                         | 3                                                                |     |
|                            | <b>Tipps zu Arbeiten</b> |                  |                                                                                                 | $\mathbf{1}$                    |                         |                                         | $\mathbf{1}$                                                     |     |
|                            | Spalte für Klassen       |                  | 1                                                                                               |                                 |                         |                                         | $\mathbf{1}$                                                     |     |
| 4. Internet? Nein          |                          | 1                | $\mathbf{1}$                                                                                    | $\overline{\mathbf{c}}$         |                         | $\overline{2}$                          | 6                                                                | 5%  |
| 5. Mobbing? Ja             |                          | $\mathbf{1}$     | $\mathbf{1}$                                                                                    | $\overline{1}$                  | 1                       |                                         | 4                                                                | 3%  |
| 6. Note                    |                          | 1,4              |                                                                                                 | 2,7                             |                         | 2,2                                     | 2,1                                                              |     |
| 7. Bemerkung               | positiv                  | 4                |                                                                                                 | 3                               |                         | $\overline{2}$                          | 9                                                                |     |
|                            | negativ                  | $\overline{1}$   |                                                                                                 | 3                               | 0,5                     |                                         | 4,5                                                              |     |
| Fragen                     |                          |                  |                                                                                                 | wie alt sind sie?<br>Apps dazu? |                         | nicht findbar<br>Chatnamen<br>wechseln? | Adresse nicht<br>findbar,<br>Passwort<br>vergessen,<br>vergessen |     |

Anhang-Bild 15: Umfrageergebnisse zur Nutzung von [http://schule](http://schule-mandel.jimdo.com/)[mandel.jimdo.com](http://schule-mandel.jimdo.com/) (Ende März 2011)

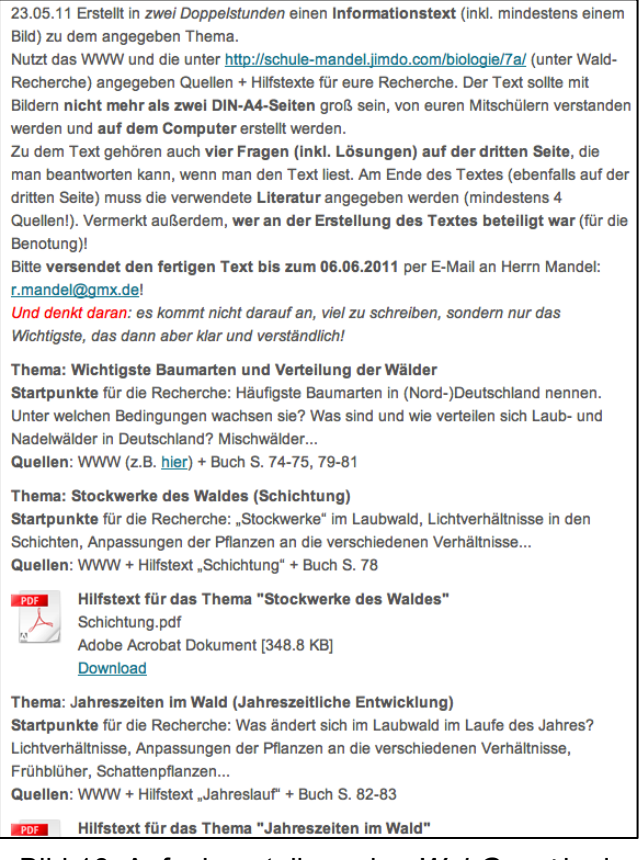

#### Anhang-Bild 16: Aufgabenstellung des *WebQuest* in der 7a auf [http://schule-mandel.jimdo.com](http://schule-mandel.jimdo.com/) (20.07.11, 17:21)

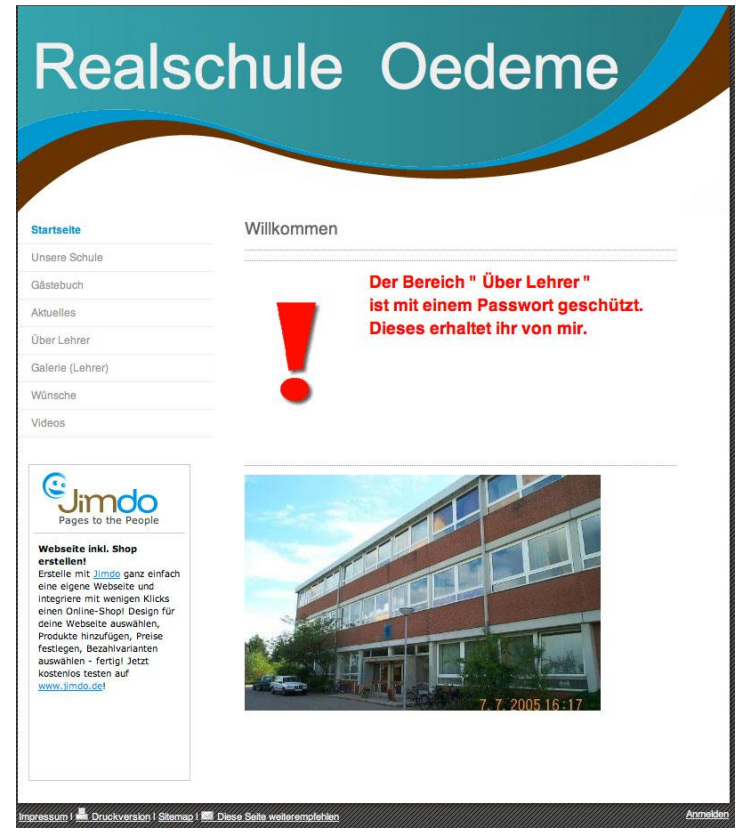

Anhang-Bild 17: Ableger nach einem Tag (17.01.11, 23:32, inzwischen offline)

Hiermit versichere ich, dass ich die Arbeit selbstständig angefertigt habe, keine anderen als die angegebenen Quellen und Hilfsmittel benutzt habe und die Stellen der Arbeit, die im Wortlaut oder im wesentlichen Inhalt anderen Werken entnommen sind, mit genauer Angabe der Quelle kenntlich gemacht habe. Darüber hinaus versichere ich, dass die Arbeit in gleicher oder ähnlicher Form noch keiner Prüfungsbehörde vorgelegen hat.

Ich bin mit der Ausleihe dieser Arbeit einverstanden.

Lüneburg, den 26.07.2011

Roland Mandel